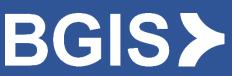

Oracle Cloud Supplier Portal User Guide

#### Contents

| OVERVIEW                                                                                                    | 2                            |
|----------------------------------------------------------------------------------------------------|------------------------------|
| GETTING STARTED                                                                                                    | 3                            |
| Logging in to the Supplier Portal<br>Setting Regional and Language Preferences<br>Reviewing your company's profile<br>Setting up your account on EFT/ACH                                                                                       | 4<br>5                       |
| MANAGING USERS ON THE PORTAL                                                                                                    | 7                            |
| CREATING USERS ON THE PORTAL<br>INACTIVING USERS ON THE PORTAL<br>REACTIVATING USERS THAT WERE PREVIOUSLY INACTIVE<br>UNLOCKING SUPPLIER PROFILE<br>RECEIVING NOTIFICATIONS FOR RETURNED INVOICES                                              | 9<br>11<br>13                |
| SUBMITTING AN INVOICE                                                                                                    |                              |
| ENTERING INVOICE HEADER INFORMATION<br>MATCHING LINE LEVEL DETAILS<br>CALCULATING CANADIAN TAXES.<br>CALCULATING US TAXES.<br>CALCULATING US TAXES.<br>FRIEGHT AND MISCELLANEOUS CHARGES<br>EXCEPTION PURCHASE ORDERS THAT INCLUDE A TAX LINE  | 17<br>20<br>23<br>25<br>27   |
| MATCHING A CREDIT MEMO TO A PURCHASE ORDER                                                                                                    | 28                           |
| INVOICE AND PAYMENT INQUIRY                                                                                                    | 30                           |
| Invoice Inquiry<br>Description of Invoice Statuses<br>Payment Inquiry                                                                                                    | 32                           |
| WORK ORDER AND PURCHASE ORDER INQUIRY                                                                                                    | 35                           |
| FREQUENTLY ASKED QUESTIONS                                                                                                    | 40                           |
| My Work Order not Visible in Oracle Cloud Portal, what do I do?<br>My purchase order has insufficent funds, what do I do?<br>Do I still need to send the invoices to my BGIS contact or designated inbox once I have been onboarded to the por | 40<br><sub>TAL</sub> ?<br>40 |
| CHANGE IN SUPPLIER NAME AND NEW SUPPLIER NUMBER                                                                                                    |                              |
| GENERAL INVOICING REQUIREMENTS                                                                                                    | 41                           |
| CONTACT INFORMATION                                                                                                    | 41                           |

# Overview

In effort to enhance the billing, invoice and payment inquiry experience, BGIS is providing its suppliers and service providers with the BGIS Oracle Cloud Supplier Portal.

This web based portal enables transparency and timely information and can be used for:

- Submitting invoices with a Purchase Order or Work order
- Inquiring on Invoices or Payment Status
- Submitting a Credit Memo
- Managing Users of the portal
- Viewing Purchase Orders and Work Orders life cycle (Ordered, billed and remaining balance)

#### The BGIS Oracle Cloud Supplier Portal <u>cannot</u> be used for:

- Submiting invoices where no Work Order or Purchase Order was provided
- Invoicing Purchase Orders and Work Orders which begin with PM, BUS, and TDU.
- Updating your Company's information in BGIS records (ex: Company name, address, banking details)

Once you have been granted access to the BGIS Oracle Cloud Supplier Portal, you will have visibility to <u>all</u> clients you are currently servicing for BGIS.

**Please note**: The BGIS Oracle Cloud supplier portal does not replace Avetta, which is used for vendor compliance; nor RealSuite, the platform used to manage your work orders with BGIS.

# **Getting Started**

#### Logging in to the Supplier Portal

The supplier portal can be accessed through <u>https://egzp.fa.ca2.oraclecloud.com/</u> and is optimized with the latests versions of Microsoft Edge or Chrome browsers.

Your **User ID** is the email address used when you requested access to the BGIS Oracle Cloud Supplier portal.

If you are logging into the portal for the first time, please select **Forgot Password** and follow the prompts to create your unique password.

| Sign In<br>Oracle Applications Cloud                                       | d |
|----------------------------------------------------------------------------|---|
| Company Single Sign-On or User ID Password Forgot Password Sign In English |   |

During the process of resetting your password (contingent that you have been given access to the Oracle Cloud Supplier portal) you will receive an email notification to reset your password.

If an email is not received, please contact BGIS Portal Support team at **portal.invoice@bgis.com** for support.

#### Setting Regional and Language Preferences

Once you have logged into the portal, please ensure to set up your General Preferences as shown below.

From the home page main screen, select the **Set Preference** icon.

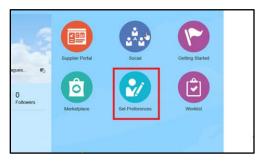

Under General preferences tab, select Regional option.

| Preferences             |
|-------------------------|
| General Preferences     |
| Regional                |
| Language                |
| Accessibility Settings  |
| Password                |
| Proxies                 |
| Watchlist               |
| Oracle WebCenter Portal |

Enter your **Region** and **Time Zone** details as outlined below, then select Save and Close.

|                                       | General Prefere | nces: Regional                           | Save and Close Cancel |
|---------------------------------------|-----------------|------------------------------------------|-----------------------|
|                                       | Territory       | Canada                                   |                       |
| Preferences                           | Date Format     | dd/MM/yy (16/04/18)                      |                       |
| General Preferences                   | Time Format     | h:mm a (10:43 PM)                        |                       |
| Language<br>Accessibility<br>Password | Number Format   | 1,234.567 🗸                              |                       |
| Proxies<br>Watchlist                  | Currency        | Canadian Dollar                          |                       |
| Oracle WebCenter Portal               | Time Zone       | (UTC-05:00) New York - Eastern Time (ET) |                       |

The **Region and Time** will be updated and be your default setting during every login. Please ensure your **Date format** remains as dd/mm/yy.

Select the Language option. Enter your Language details then select Save and Close.

|                                       | General Preferences: Language                      | Save Save and Close Cancel |
|---------------------------------------|----------------------------------------------------|----------------------------|
| Preferences                           |                                                    |                            |
| General Preferences                   | Default American English 🛩                         |                            |
| Regional<br>Language<br>Accessibility | Current Session American English                   |                            |
| Password<br>Proxies                   | Display Name American English                      |                            |
| Watchlist<br>Oracle WebCenter Portal  | Time Zone (UTC-05:00) New York - Eastern Time (ET) |                            |

The Language will be updated and become your default setting going forward.

Ensure you log out and back in to Oracle Cloud Supplier portal to see the changes.

# Reviewing your company's profile

Select Manage Profile under Company Profile section as shown below.

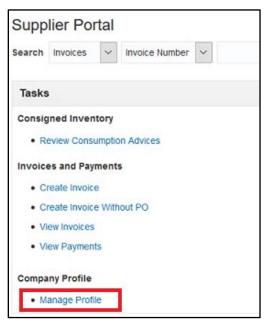

Click on **Organization Details** to view details of your company and users.

You will be able to view but not update information listed in the highlighted tabs. Should you have questions or updates regarding name changes, addresses, and/or tax id, please contact <u>SCA@bgis.com</u>.

**Payments:** If you receive <u>all</u> your payments by Cheque from BGIS, please go to section below "Setting up your account on EFT/ACH" and follow the steps to switch to EFT/ACH.

| Company Profile ⑦                              |                                                                  |                              |                           |             |
|------------------------------------------------|------------------------------------------------------------------|------------------------------|---------------------------|-------------|
| Last Change Reque<br>Request Stati             | st 526007<br>Is Processed                                        | Requested By<br>Request Date |                           |             |
| Organization Details Tax Identifiers Addresses | Contacts Payments Business Classifications Products and Services |                              |                           |             |
| ⊿ General                                      |                                                                  |                              |                           |             |
| Company                                        | Supplier Portal Vendor                                           |                              | Tax Organization Type     | Corporation |
| Supplier Number                                | 10001                                                            |                              | Status                    | Active      |
| Supplier Type                                  | JANITORIAL                                                       |                              | Attachments               | None        |
| Identification                                 |                                                                  |                              |                           |             |
| D-U-N-S Number                                 |                                                                  |                              | National Insurance Number |             |
| Customer Number                                |                                                                  |                              | Corporate Web Site        |             |
| SIC                                            |                                                                  |                              |                           |             |
| Corporate Profile                              |                                                                  |                              |                           |             |
| Year Established                               |                                                                  |                              | Chief Executive Title     |             |
| Mission Statement                              |                                                                  |                              | Chief Executive Name      |             |
|                                                |                                                                  |                              | Principal Title           |             |
| Vera la como este d                            | h                                                                |                              | Principal Name            |             |
| Year Incorporated                              |                                                                  |                              |                           |             |

### Setting up your account on EFT/ACH

It is critical that you receive all your payments from BGIS as EFT only. If you receive your payments by cheque, please email the <u>EFT Concent Form</u> to <u>EFT@bgis.com</u>.

# Managing Users on the Portal

#### Creating Users on the Portal

Following from the section above, select the Contacts tab

| Company Profile ⑦                                                                                               |                                                    |                    |          |                           |              | Edit Don |
|----------------------------------------------------------------------------------------------------|----------------------------------------------------|--------------------|----------|---------------------------|--------------|----------|
| Last Change Request 526007<br>Request Status Processed                                                          | Requested By SVP, Rieshanth<br>Request Date 2/7/22 | Change Description |          |                           |              | h        |
| Organization Details Tax Identifiers Addresses Contacts Payments Business Classifications Products and Services |                                                    |                    |          |                           |              |          |
| Vew V Format V Status Active V Er Erreze D Detach of Wrap                                                       | ▲⊽ Job Title                                       | <b>▲</b> ⊽ Email   | ▲♥ Phone | Administrative<br>Contact | User Account | Status   |
| CONTACT2, TESTCONTACT                                                                                           |                                                    | TESTCONTACT@BGI    | S.COM    | 0                         | 0            | Active   |

Below warning appears when **Contact** tab is selected. Select **Yes** to start creating a new user.

| A Warning                                                                        |            | ×          |
|----------------------------------------------------------------------------------|------------|------------|
| POZ-2130390Making edits will create a change request for the profile. Do you war | nt to cont | inue?      |
|                                                                                  | Yes        | <u>N</u> o |

Then, select the + icon to add a contact as shown below.

| ( | ontacts                                                                  |                      |    |         |                  |                           |              |        |
|---|--------------------------------------------------------------------------|----------------------|----|---------|------------------|---------------------------|--------------|--------|
|   | Actions 💌 View 💌 Format 💌 🕂 🧨 💥 Status Active 💌 📑 Freeze 📓 Detach 📣 Wrap |                      |    |         |                  |                           |              |        |
|   | Name                                                                     | ▲⊽ Job Title         | ▲▽ | ' Email | <b>▲</b> ▼ Phone | Administrative<br>Contact | User Account | Status |
|   | CONTACT2, TESTCONTACT                                                    | TESTCONTACT@BGIS.COM |    |         | 0                | ٢                         | Active       |        |

Please note there are two user types, Administrative Contact and User Account.

The Administrator user role's access enables addition, inactivation and reactivation of other users within your organization.

User Account provides access to submit and inquire invoice details as well as inquire work order and purchase order information.

Multiple individuals can be set up with these profiles as required.

| Create Contact       |                        |                    |              |           | 3                       |
|----------------------|------------------------|--------------------|--------------|-----------|-------------------------|
|                      |                        |                    |              |           |                         |
| Salutation           | ~                      | Phone              |              | •         |                         |
| * First Name         |                        | Mobile             |              | •         |                         |
| Middle Name          |                        | Fax                |              | •         |                         |
| * Last Name          |                        | Email              |              |           |                         |
| Job Title            |                        | Status             | Active ~     |           |                         |
|                      | Administrative contact |                    |              |           |                         |
| Contact Addresse     | es .                   |                    |              |           |                         |
| Actions  View  Forma | at 🔻 💥 📴 🔟 Freeze      | 😭 Detach 🐳 Wrap    |              |           |                         |
| Address Name         | Address                |                    | Phone Addres | s Purpose | Status                  |
| No data to display.  |                        |                    |              |           |                         |
| Columns Hidden 5     |                        |                    |              |           |                         |
| User Account         | Request user accoun    | t                  |              |           |                         |
| Actions - View - For | mat 🔻 💥 📑 Free         | ze 😭 Detach 🚽 Wrap |              |           |                         |
| Role                 | 🔺 🔻 Descrip            | tion               |              |           |                         |
| No data to display.  |                        |                    |              |           |                         |
|                      |                        |                    |              |           |                         |
|                      |                        |                    |              |           |                         |
|                      |                        |                    |              |           | Create Another OK Cance |

Select OK to complete the request. The New contact's name is now added to the list of contacts.

**Warning:** Once your Addition/Change is complete, always ensure to select **Review changes** otherwise your profile will be locked. See section below "Unlocking Supplier Profile" to unlock your account should this occur.

| BGIS≽                               |                    |                       |                |      | ΡÛ             | TS 🗸   |
|-------------------------------------|--------------------|-----------------------|----------------|------|----------------|--------|
| Edit Profile Change Request: 527009 |                    | Delete Change Request | Review Changes | Save | Save and Close | Cancel |
|                                     | Change Description |                       |                |      |                |        |
| Contacts                            |                    |                       |                |      |                |        |

Changes which have just been made will be visible in this **Review Changes** section.

Once you have reviewed the changes that were applied and no further updates are required, select **Submit**.

| Review Changes | Edit | Submit | Cancel |
|----------------|------|--------|--------|

*Note:* The *Submit* icon will only be available after you click on *Review Changes*.

You will now receive a confirmation message that the profile change request was submitted. No further action needed from your end; the request will be automatically approved.

There is still the option to cancel the change request or edit it at this time before selecting **Done**.

| ORACLE                                                                                                    |                                                                                                    |            |      |                        |      | Â         | P      | 2      | NB ~ |
|----------------------------------------------------------------------------------------------------|----------------------------------------------------------------------------------------------------|------------|------|------------------------|------|-----------|--------|--------|------|
| Company Profile                                                                                                    |                                                                                                    |            |      |                        | Cano | el Change | Reques | tEdit  | Done |
| There is a profile change request pending approval. You may edit to make addition     Last Change Request 12006     Request Status Pending Approval | onal changes.<br>Requested By<br>Request Date 17/04/19                                                  |            |      | Change Descriptic      | n    |           |        |        |      |
| Organization Details Tax identifiers Addresses Contacts Payments<br>View ↓ Format ↓ Status Active ♥ ☞ Freeze 📰 Detact                               | <ul> <li>Confirmation</li> <li>Your profile change request 12006 was submitted for approval.</li> </ul> | ×          |      |                        |      |           |        |        |      |
| Name 🔺 🗸 Job                                                                                                    |                                                                                                    | o <u>k</u> | hone | Administrat<br>Contact |      | User Acc  | count  | Status |      |

The above message stating "There is a profile change request pending approval. You may edit to make additional changes" appears, there will be no action required from your end as it will be automatically approved. Select done to go back to previous page.

#### Inactiving Users on the Portal

Users who have not logged into to BGIS Oracle Cloud Supplier Portal within 6 months will be automatically deactivated by BGIS.

However, should you need to deactivate a user, please complete the following steps:

From the Manage profile on your task menu. Select Contacts and then Select Edit.

| Company Profile ⑦                                                                                                    | Edit D <u>o</u> ne |
|----------------------------------------------------------------------------------------------------|--------------------|
| Last Change Request     528007     Requested By     SVP, Rieshanth     Change<br>Description       Request Status     Processed     Request Date     2/10/22 | ĥ                  |
| Organization Details Tax Identifiers Addresses Contacts Payments Business Classifications Products and Services                                              |                    |

Click on the contact that you would like to inactivate and from the **Status** field, click on the drop-down menu and select **Inactive**.

|                         | ,                                          |                                                                                                    |
|-------------------------|--------------------------------------------|----------------------------------------------------------------------------------------------------|
| Edit Contact: ACCOUN    | TS RECEIVABLE1                             | ×                                                                                                    |
| Salutation              | ~                                          | Phone                                                                                                    |
| * First Name            | ACCOUNTS                                   | Mobile 🗸                                                                                                    |
| Middle Name             |                                            | Fax V                                                                                                    |
| * Last Name             | RECEIVABLE1                                | Email AR1@BGIS.COM                                                                                            |
| Job Title               |                                            | Status Active 🗸                                                                                               |
|                         | <ul> <li>Administrative contact</li> </ul> | Active                                                                                                    |
| Contact Address         | es                                         |                                                                                                    |
| Actions  View  Form     | nat 🔻 💥 📮 🎹 Freeze 📓 D                     | tach 🚽 Wrap                                                                                                   |
| Address Name            | Address                                    | Phone Address Purpose Status                                                                                  |
| No data to display.     |                                            |                                                                                                    |
| Columns Hidden 5        |                                            |                                                                                                    |
| User Account            | nt Status Active 🗸                         |                                                                                                    |
| lla                     |                                            |                                                                                                    |
| Use                     | er Name AR1@BGIS.COM                       |                                                                                                    |
| Roles Data Access       |                                            |                                                                                                    |
|                         |                                            |                                                                                                    |
| Actions ▼ View ▼ Fe     | ormat 🔻 🗶 🗐 Freeze 😭                       | Detach 🚽 Wrap                                                                                                 |
| Role                    | ▲                                          |                                                                                                    |
| BGIS Supplier Account   | ts Receivables Specia Custom role to m     | anage invoices and payments for the supplier company. Primary tasks include submitting invoices as well as    |
| BGIS Supplier Portal F  | PO Inquiry PO Inquire only r               | le for Supplier Portal                                                                                        |
| Supplier Self Service A | Administrator Manages the pro              | le information for the supplier company. Primary tasks include updating supplier profile information and requ |

Once completed, please ensure to select **Review Changes** otherwise your profile will be locked. If you account is locked, please review section "Unlocking Supplier Profile" to unlock it.

| Edit Profile Change Request: 529008 |                               | Delete Change Request | Review Changes | Save | <u>Save and Close</u> | <u>C</u> ancel |
|-------------------------------------|-------------------------------|-----------------------|----------------|------|-----------------------|----------------|
| Change Description                  |                               |                       |                |      |                       |                |
|                                     |                               | 6                     |                |      |                       |                |
| Contacts                            |                               |                       |                |      |                       |                |
| Actions 🔻 View 🔻 Format 👻 🕂 🗶 Stat  | us Active 🗸 🏢 Freeze 📄 Detach | 📣 Wrap                |                |      |                       |                |
|                                     | Land Land                     |                       |                |      |                       |                |

Recently requested changes will only be visible in this **Review Changes** section. If the changes are captured correctly, select **Submit**.

A confirmation message that the profile change request was submitted for approval will pop up.

Select **Ok** and then **Done**.

Profile change requests are approved by BGIS and no further action is required on your end.

| Review Changes                                                                                                    | ption                             |                                                                                                    |                                      |                           |                        | Edit Subn    | nit <u>C</u> ancel |
|----------------------------------------------------------------------------------------------------|-----------------------------------|----------------------------------------------------------------------------------------------------|--------------------------------------|---------------------------|------------------------|--------------|--------------------|
| I Contacts<br>View ▼ Format ▼ III Freeze III Detach ↓ Wrap                                                                                                    | р                                 |                                                                                                    |                                      |                           |                        |              |                    |
| Name 🛆                                                                                                    |                                   | ▲マ Email                                                                                                | ▲▼ Phone                             | Administrative<br>Contact | User Account           | Status       | Details            |
| <ul> <li>CONT, SARA</li> </ul>                                                                                                    |                                   | AR12@BGIS                                                                                               |                                      | •                         | •                      | Active       | 5                  |
|                                                                                                    |                                   |                                                                                                    |                                      |                           |                        |              |                    |
| Company Profile ⑦         There is a profile change request pending approval. You may         Last Change Request 541007         Request Status       Pending Approval         Organization Details       Tax Identifiers       Addresses       Contact                                                                      | •                                 | changes.<br>Requested By SV<br>Request Date 3/3<br>) Confirmation<br>ur profile change request 541007 w | v/22 xvas submitted for approval.    | Change Descrip            | Cancel Chang           | e Request    | Edit Done          |
| There is a profile change request pending approval. You may<br>Last Change Request 541007<br>Request Status Pending Approval                                                                                                    | ts Payments B You                 | Requested By SV<br>Request Date 3/3<br>Confirmation<br>ur profile change request 541007 w               | 1/22<br>×                            | Administr                 | tion                   | e Request    | 4                  |
| <ul> <li>There is a profile change request pending approval. You may<br/>Last Change Request 541007<br/>Request Status Pending Approval</li> <li>Organization Details Tax Identifiers Addresses Contact</li> <li>View           Format</li></ul>                                                                             | ts Payments B Yo<br>eeze 🛒 Detach | Requested By SV<br>Request Date 3/3<br>Confirmation<br>ur profile change request 541007 w               | v/22 x as submitted for approval. OK | Administ                  | tion                   | ccount Statu | //                 |
| <ul> <li>There is a profile change request pending approval. You may<br/>Last Change Request 541007<br/>Request Status Pending Approval</li> <li>Organization Details Tax Identifiers Addresses Contact</li> <li>View          Format         <ul> <li>Status Active              </li> <li>Free Name</li> </ul> </li> </ul> | ts Payments B Yo<br>eeze 🛒 Detach | Requested By SV<br>Request Date 3/3<br>Confirmation<br>ur profile change request 541007 w<br>Email      | Aras submitted for approval.         | Administr<br>Conta        | tion<br>rative User Ar | ccount Statu | //<br>IS<br>0      |

There is still the option to cancel the change request or edit it at this time before selecting **Done**.

You can click on **Delete Change Request** to undo the changes you made.

| Edit Profile Change Request: 529008               |                              | Delete Change Request | Review Changes | Save Save and Close | Cancel |
|---------------------------------------------------|------------------------------|-----------------------|----------------|---------------------|--------|
| Change Description                                |                              |                       |                |                     |        |
| Contacts<br>Actions ▼ View ▼ Format ▼ + 🖋 💥 Statu | is Active 🗸 🏢 Freeze 🔝 Detac | ∕2)<br>h ↓∎ Wrap      |                |                     |        |
|                                                   |                              |                       |                |                     |        |

#### Reactivating Users that were previously inactive

Should you need to reactivate a user, the following will guide on the necessary steps:

From the **Manage** profile on your task menu. Select **Contacts** and then Select **Edit** 

| Company Profile ②                                      |                                                        |                       | Edit D <u>o</u> ne |
|--------------------------------------------------------|--------------------------------------------------------|-----------------------|--------------------|
| Last Change Request 528007<br>Request Status Processed | Requested By SVP, Rieshanth<br>Request Date 2/10/22    | Change<br>Description | 6                  |
|                                                        | Payments Business Classifications Products and Service | ces                   |                    |

Click on the contact that you would like to re-activate and from the **Status** field, click on the drop-down menu and select **active**.

| Edit Contact: ACCOUNT | IS RECEIVABLE                              |               |                                                                                                    | ×                         |
|-----------------------|--------------------------------------------|---------------|----------------------------------------------------------------------------------------------------|---------------------------|
| Salutation            | ~                                          | Phone         | •                                                                                                    |                           |
| * First Name          | ACCOUNTS                                   | Mobile        | The second second seco |                           |
| Middle Name           |                                            | Fax           | •                                                                                                    |                           |
| * Last Name           | RECEIVABLE                                 | Email         | AR2@BGIS.COM                                                                                                    |                           |
| Job Title             |                                            | Status        | Inactive 🗸                                                                                                    |                           |
|                       | <ul> <li>Administrative contact</li> </ul> | Inactive Date | Active D                                                                                                    |                           |
| Contact Address       | es                                         |               | Active                                                                                                    |                           |
| Actions 		View 		Form | nat 🔻 💥 📴 Freeze 📓 Detach                  | 🚽 Wrap        |                                                                                                    |                           |
| Address Name          | Address                                    | Phone         | Address Purpose                                                                                                    | Status                    |
| No data to display.   |                                            |               |                                                                                                    |                           |
| Columns Hidden 5      |                                            |               |                                                                                                    |                           |
| ⊿ User Account        |                                            |               |                                                                                                    |                           |
| Accoun                | t Status Inactive                          |               |                                                                                                    |                           |
| Use                   | er Name AR2@BGIS.COM                       |               |                                                                                                    |                           |
| Roles Data Access     | Ū.                                         |               |                                                                                                    |                           |
| View ▼ Format ▼       | 🖩 Freeze 📄 Detach 🚽 Wrap                   |               |                                                                                                    |                           |
| Role                  | ▲ ♥ Description                            |               |                                                                                                    |                           |
| No data to display.   |                                            |               |                                                                                                    |                           |
|                       |                                            |               |                                                                                                    |                           |
|                       |                                            |               |                                                                                                    |                           |
|                       |                                            |               |                                                                                                    | O <u>K</u> <u>C</u> ancel |

Once completed, please ensure to select **Review Changes** otherwise your profile will be locked.

| Edit Profile Change Request: 529008   | Dele                         | ete Change Request Review Chan | ges Save Save and Close Cancel |
|---------------------------------------|------------------------------|--------------------------------|--------------------------------|
| Change Description                    |                              |                                |                                |
|                                       | 1                            |                                |                                |
| Contacts                              |                              |                                |                                |
| Actions  View  Format  Actions  State | Active 🗸 🧰 Freeze 😭 Detach 🚽 | Wrap                           |                                |

Recently requested changes only will be visible in this **Review Changes** section. If the changes are captured correctly, select **Submit**. A confirmation message that the profile change request was submitted for approval will pop up. Select **Ok** and then **Done**.

You still have an option to cancel the change request or edit it at this point of time before clicking on Done.

You can click on **Delete Change Request** to undo the changes you made

| Edit Profile Change Request: 529008 | Delete Ci                          | hange Request Review Changes | Save Save and Close Cancel |
|-------------------------------------|------------------------------------|------------------------------|----------------------------|
| Change Description                  |                                    |                              |                            |
|                                     | 4                                  |                              |                            |
| Contacts                            |                                    |                              |                            |
| Actions 🗸 View 👻 Format 👻 🕂 🗶 State | s Active 🗸 🧰 Freeze 📺 Detach 🚽 Wra | р                            |                            |
|                                     |                                    |                              |                            |

# Unlocking Supplier Profile

If draft changes are not completed by clicking Submit, then your profile will be locked. When your profile is locked, no invoices can be submitted until the profile is unlocked.

If the "Delete Change Request" button is available in your company profile as shown below, this confirms that your profile locked.

| Edit Profile Change Request: 547007 | Delete Change Request Review Changes 1 | ve Save and Close | <u>C</u> ancel |
|-------------------------------------|----------------------------------------|-------------------|----------------|
| Change Description                  |                                        |                   |                |
| Contacts                            |                                        |                   |                |

To unlock your profile, you can either delete your change request by click "Delete Change Request" or Reviewing Changes and submitting your change request. Once you have completed that, your profile will be unlocked, and you can continue invoicing.

# Receiving Notifications for returned invoices

Invoices not are not compliant with BGIS's invoicing guidelines and requirements will be returned. Common reasons are: incorrect bill to name, invalid invoice number (e.g. special characters), incomplete information (e.g. service description) and approver rejection.

All returned invoices will be communicated to the ACCOUNTS RECEIVABLE contact set up in your company profile.

Please see below for instructions on setting up/updating the ACCOUNTS RECEIVABLE contacts.

Using the Add Contact feature add a designated ACCOUNTS RECEIVEABLE contact email to the company profile.

Ensure the contact is marked as "ACCOUNTS" in the first name and "RECEIVABLE" in the last name. Please ensure ACCOUNTS RECEIVABLE is entered exactly as shown in capital letters.

| Create Contact                          |                        |               |                 | ×      |
|-----------------------------------------|------------------------|---------------|-----------------|--------|
| Salutation                              | ~                      | Phone         | •               |        |
| * First Name                            | ACCOUNTS               | Mobile        | •               |        |
| Middle Name                             |                        | Fax           | •               |        |
| * Last Name                             | RECEIVABLE             | Email         | Test@tt.com     |        |
| Job Title                               |                        | Status        | Active 🗸        |        |
|                                         | Administrative contact |               |                 |        |
| Contact Address                         | es                     |               |                 |        |
| Actions                                 | nat 👻 🔀 💷 Freeze 📰     | Detach 🚽 Wrap |                 |        |
| Address Name                            |                        |               |                 |        |
| Autress Manie                           | Address                | Phone         | Address Purpose | Status |
| No data to display.                     | Address                | Phone         | Address Purpose | Status |
|                                         | Address                | Phone         | Address Purpose | Status |
| No data to display.                     | Address                | Phone         | Address Purpose | Status |
| No data to display.<br>Columns Hidden 5 | Address                | Phone         | Address Purpose | Status |
| No data to display.<br>Columns Hidden 5 |                        | Phone         | Address Purpose | Status |

Please note Oracle Cloud Supplier Portal only allows for an email to be set up once. If your email is to be also used as the notification email for invoice rejections, simply change the User first name to ACCOUNTS and the last name to RECEIVABLE.

| Edit Contact: ACCOUNTS RECEIVABLE1        |                                                      |                                               | :                             |
|-------------------------------------------|------------------------------------------------------|-----------------------------------------------|-------------------------------|
| Salutation 🗸                              |                                                      | Phone 🔹                                       |                               |
| First Name ACCOUNTS                       |                                                      | Mobile                                        |                               |
| Middle Name                               |                                                      | Fax 🔹                                         |                               |
| * Last Name RECEIVABLE                    |                                                      | Email AR1@BGIS.COM                            |                               |
| Job Title                                 |                                                      | Status Active 🗸                               |                               |
| Administrative contact                    | t                                                    |                                               |                               |
| Contact Addresses                         |                                                      |                                               |                               |
| Actions 🔻 View 🔻 Format 👻 📃 💷             | Freeze 📓 Detach 🚽 Wrap                               |                                               |                               |
| Address Name Address                      | F                                                    | Phone Address Purpose                         | Status                        |
| No data to display.                       |                                                      |                                               |                               |
| Columns Hidden 5                          |                                                      |                                               |                               |
| ⊿ User Account                            |                                                      |                                               |                               |
| Account Status Active 🗸                   |                                                      |                                               |                               |
|                                           |                                                      |                                               |                               |
| User Name AR1@BGIS.CC                     | MC                                                   |                                               |                               |
| Roles Data Access                         |                                                      |                                               |                               |
| Actions 🕶 View 💌 Format 👻 🛛 🗮             | 🖩 Freeze 🚔 Detach 📣 Wrap                             |                                               |                               |
| Role ▲マ                                   | Description                                          |                                               |                               |
| BGIS Supplier Accounts Receivables Specia | Custom role to manage invoices and payments for th   | he supplier company. Primary tasks include si | ubmitting invoices as well as |
| BGIS Supplier Portal PO Inquiry           | PO Inquire only role for Supplier Portal             |                                               |                               |
| Supplier Self Service Administrator       | Manages the profile information for the supplier com | pany. Primary tasks include updating supplier | profile information and requ  |
|                                           |                                                      |                                               |                               |

# Submitting an invoice

Using the home page, select the Supplier Portal icon

| ORACLE |                                                     |                 |                 |                 | 4 A | <b>1</b> 0 <b>1</b> | 🕑 Shalini Nair 🛩 |
|--------|-----------------------------------------------------|-----------------|-----------------|-----------------|-----|---------------------|------------------|
|        | Shalini Nair<br>Share thoughts with your colleagues | Supplier Portal | Social          | Getting Started |     |                     |                  |
|        | 1 0 0<br>Conversations Following Followers          | Marketplace     | Set Preferences | Worklist        |     |                     |                  |
|        | Employee News     My Flags                          |                 |                 |                 |     |                     |                  |

Then select Create Invoice under Invoices and Payments section

| ORACLE                                                                                                    |   |
|----------------------------------------------------------------------------------------------------|---|
| Supplier Portal Search Invoices  V Invoice Number  V                                                       |   |
| Tasks<br>Consigned Inventory<br>• Review Consumption Advices                                               |   |
| Invoices and Payments     Create Invoice     Create Invoice Without PO     View Invoices     View Payments |   |
| View Payments Company Profile     Manage Profile                                                           | 3 |

A new screen will open and enable you to input header level information relating to your invoice. The following steps will guide the completion of these elements. Only the highlighed sections will need to be populated.

| BGIS≯                                                                                                    |                        |                                                                                                    |                |                                                                                           | Р. Ç. тs                      | s ~  |
|----------------------------------------------------------------------------------------------------|------------------------|----------------------------------------------------------------------------------------------------|----------------|-------------------------------------------------------------------------------------------|-------------------------------|------|
| Create Invoice ⑦                                                                                            |                        |                                                                                                    | Invoice Action | Ts ▼ Save <u>Save</u> and Close                                                           | e Sub <u>m</u> it <u>C</u> an | ncel |
| * Identifying PO<br>Supplier<br>Taxpayer ID<br>Supplier Site<br>Address<br>Supplier Tax Registration Number | Supplier Portal Vendor | Remit-to Bank Account<br>Unique Remittance<br>Identifier<br>Identifier Check Digit<br>Description<br>Attachments | ▼              | * Number<br>* Date m/d/yy<br>* Type Invoice<br>Invoice<br>Currency<br>Payment<br>Currency | <u>م</u> ا<br>۲               |      |
| Customer                                                                                                    |                        | Tax Control Amount                                                                                               |                |                                                                                           |                               |      |

#### Entering invoice header information

• Using **Identifying Purchase Order** field, select or type the Purchase Order or Work order number which you are submitting an invoice for. In Oracle Cloud, Work Orders and Purchase Orders are referred to as Purchase Order.

# Please note: Only approved Purchase Orders and Work Orders which have been marked Invoiceable and Complete in RealSuite are available for invoicing.

- The **Supplier site** and corresponding address autopopulate from the Purchase Order or Work Order. You will not be able to change the supplier paysite. Kindly ensure you have submitted your EFT request form to ensure all your payments are electronic as detailed in this guide.
- Using the **Number** field, enter the **Invoice Number** of your submission. Please note the invoice number must be alphanumeric with no special characters or spaces and all capital letters. (e.g. INV1234). If your invoice numbers contains "-" such as INV-1234, please remove the "-" and enter it as INV1234. All invoices with non alphanumeric characters will be rejected and sent back for revision.
- Using the **Date** field, enter the **Invoice Date** which you are submitting. This is not the invoice submission date, but is the date on the invoice copy.

Please note future dated invoices are not be accepted. Invoices are to be submitted once the service has been completed.

- Using the **Type** field, Always keep as default **Invoice** unless you are submitting a Credit Memo. In this case, please change the Type to **Credit Memo**.
- Using the Attachment field, select the + sign beside Attachments link.

The screen below appears. Please keep the defaults as they appear on your screen: The attachment **Type** should remain as the deafult selection **File**. The **Category** should remain as the **From Supplier**.

| Supplier<br>Taxpayer iD<br>* Supplier Site<br>Address                         | TEST123                              |                  | * Type<br>Invoice Currency             | 416/15 Tig<br>Invoice CAO - Canadian Dolar<br>CAO - Canadian Dolar |
|-------------------------------------------------------------------------------|--------------------------------------|------------------|----------------------------------------|--------------------------------------------------------------------|
| Remit-to Bank Account<br>Unique Remittance Identifier                         |                                      |                  | Description                            | Testing for E2E                                                    |
| Customer<br>terms<br>Ver • X E Calculate Tax                                  | new ▼ + ¥<br>Category * File Na      | me or URL Title  | Description                            | X<br>Attached By<br>svarcon@vgt<br>><br>DEgancel                   |
| Purchase Order Consump  * Number * Line * Schedule Number No data to display. | tion Advice<br>Supplier Item<br>Line | Item Description | Ship-to Location Available<br>Quantity | Quantity Unit Price UOM * Amount                                   |
| Total<br>Summary Tax Lines                                                    |                                      |                  |                                        | 0.00                                                               |

Select Choose File to upload the invoice from a folder

| Attachments   | • + ×         |                            |       |             |
|---------------|---------------|----------------------------|-------|-------------|
| Туре          | Category      | * File Name or URL         | Title | Description |
| File 🔻        | From Supplier | Choose File No file chosen |       |             |
| Rows Selected | 1             |                            |       |             |
| Rows Selected | 1             |                            |       |             |
|               |               |                            |       | 0 <u>K</u>  |

The invoice attachment will appear under File Name or URL tab and will auto populate the Title with the same file name.

Select OK to proceed. The invoice copy is now attached.

| Attachments     | + ×             |                    |   |                   |             |
|-----------------|-----------------|--------------------|---|-------------------|-------------|
| Туре            | Category        | * File Name or URL | _ | Title             | Description |
| File 🔻          | From Supplier V | TESTINVOICE21.pdf  | e | TESTINVOICE21.pdf |             |
| Rows Selected 1 |                 |                    |   |                   |             |

If you uploaded the incorrect invoice copy and need to delete the attachment, simply click on 'X' button.

| ORACLE <sup>®</sup>                      |                         |                  | Â        | 100       | 27    | 0   | 0      | Sai Varoon + |
|------------------------------------------|-------------------------|------------------|----------|-----------|-------|-----|--------|--------------|
| Create Invoice                           |                         |                  |          |           |       |     | Submit | Cancel       |
| * Identifying PO                         | CAN0000034              | * Number         | 27896.   |           |       |     |        |              |
| Supplier                                 |                         | * Date           |          |           | 60    |     |        |              |
| Taxpayer ID                              | TEST123                 | * туре           | Invoice  | ~         |       |     |        |              |
| * Supplier Site                          | CANADA                  | Invoice Currency | CAD - Ca | inadian D | ollar |     |        |              |
| Address                                  | EAW, TORONTO ON, CANADA | Payment Currency | CAD - Ca | inadian D | ollar |     |        |              |
| Remit-to Bank Account                    |                         | ▼ Description    |          |           |       |     |        |              |
| Unique Remittance Identifier             |                         |                  |          |           |       |     |        |              |
| Unique Remittance Identifier Check Digit |                         | Attachments      | 27896.bt | ×         |       | +41 |        |              |
| Supplier Tax Registration Number         |                         | *                |          | -         |       |     |        |              |
|                                          |                         |                  |          |           |       |     |        |              |

If your invoice covers multiple locations/building and need to include additional documentation, this can also be attached in your submission.

#### Matching line level details

Now that you have completed the invoice information above, you will need to match the invoice to the corresponding lines on the Purchase Order or Work Order.

Click on Select and Add icon highlighted below

| Customer                    |                |          |            |        |              |               |                  |                  |                    |           |
|-----------------------------|----------------|----------|------------|--------|--------------|---------------|------------------|------------------|--------------------|-----------|
| 2                           | Customer Taxpa | yer ID   |            | •      |              |               | Name<br>Address  |                  |                    |           |
| Lines<br>View <b>- + × </b> | Cancel Line    |          |            |        |              |               |                  |                  |                    |           |
| ***                         |                | Purchase | Order      | Consum | ption Advice | 6             | h n h i          |                  | Tax Classification | Available |
| * Number * Type             | * Number       | * Line   | * Schedule | Number | Line         | Supplier Item | Item Description | Ship-to Location | Tax Classification | Quantity  |
| No data to display.         |                |          |            |        |              |               |                  |                  |                    |           |
|                             | Total          |          |            |        |              |               |                  |                  |                    |           |

The lines of the **Purchase Order** or **Work Order** you had entered on the **Create Invoice** screen will become available for matching:

- By clicking on the row, select the line which matches the item description, service period, building ID and address you are invoicing.
- Then select **Apply** and **OK** to return to the main screen.

|      | Search                             |                                |                           |        |               |                         | Advanced Save        | ed Search |                   |             |                            |
|------|------------------------------------|--------------------------------|---------------------------|--------|---------------|-------------------------|----------------------|-----------|-------------------|-------------|----------------------------|
| -    | ocuron                             |                                |                           |        |               |                         |                      |           | ** At 1           | east one is | s required                 |
|      | ** Pu                              | rchase Order                   | r 650C                    |        | -             |                         | * Consumption Advice |           | 7.6.6             | oust one i  | orequired                  |
|      |                                    |                                | dd/mm/yy h:               | mm a   | i o           |                         |                      |           |                   |             |                            |
|      |                                    |                                |                           |        |               |                         |                      |           | Search            | Reset       | Save                       |
|      |                                    |                                |                           |        |               |                         |                      |           |                   |             |                            |
| 00   | 101 (Constant)                     |                                |                           |        |               |                         |                      |           |                   |             |                            |
| ed   | rch Res                            | sults                          |                           |        |               |                         |                      |           |                   |             |                            |
|      | _                                  |                                | ,                         |        |               |                         |                      |           |                   |             |                            |
| View | -                                  |                                |                           |        |               |                         |                      |           |                   |             |                            |
|      | N <b>v</b> 💽                       | Detach                         |                           |        |               |                         |                      |           |                   |             |                            |
| View | N <b>v</b> 💽                       |                                |                           | Consun | nption Advice | Supplier Item           | Item Description     | Ship.to.l | ocation           |             | Ordered                    |
| View | N <b>v</b> 💽                       | Detach                         |                           |        | nption Advice | Supplier Item<br>Number | Item Description     | Ship-to L | .ocation          |             | Ordered                    |
| View | × ₹                                | Detach                         | der                       |        |               | Supplier Item<br>Number | Item Description     | Ship-to L |                   |             | <b>Drdered</b><br>5,000.00 |
|      | ∾ ▼ F<br>F<br>Number               | Detach                         | der<br>Schedule           |        |               | Supplier Item<br>Number |                      |           | -TO               | 2           |                            |
|      | w ▼ E                              | Detach<br>Purchase Orr<br>Line | der<br>Schedule<br>1      |        |               | Supplier Item<br>Number | TEST PO              | SHIP      | -TO<br>-TO        | 2           | 5,000.00                   |
|      | w ▼<br>F<br>Number<br>6500<br>6500 | Purchase Orr<br>Line<br>1<br>2 | der<br>Schedule<br>1<br>1 |        |               | Suppiler Item<br>Number | TEST PO<br>ONHST     | SHIP      | -TO<br>-TO<br>-TO | 2           | 5,000.00<br>3,250.00       |

**Note:** If the Purchase Order has multiple lines, use the search bar to narrow the line selection for the invoice being matched.

| Purchase Order Consumption Advice Supplier Item                                                                                                    | Search                                                       |                            |                |             |               |                         | Advanced Sav        | ved Search       |             |            | ~                              |
|----------------------------------------------------------------------------------------------------|--------------------------------------------------------------|----------------------------|----------------|-------------|---------------|-------------------------|---------------------|------------------|-------------|------------|--------------------------------|
| Purchase Order       CATEL000003       Consumption Advice         ** Creation Date       m/d/yy h:mm a         Search       Reset         Sarch       Reset         sew ▼       Image: The second second sec |                                                              |                            |                |             |               |                         |                     |                  | ** At le    | east one i | s require                      |
| Search Reset Save.         Search Reset Save.         arch Results         ew ▼ IP       Detach       Select All         Purchase Order       Consumption Advice       Supplier Item Number       Item Description       Sh to Lo         Number       Line       Schedule       Number       Line       Location A - Janitorial Service for the month of Oct 2021       O         CATEL0000       2       1       Image: Colspan="2">Consumption Advice       Location A - Janitorial Service for the month of Nov 2021       O                                                                                                    | ** Purchas                                                   | se Order                   | CATEL0000      | 0003        | •             |                         | ** Consumption Advi | ce               |             |            |                                |
| arch Results  iew ▼                                                                                                    | ** Creati                                                    | tion Date                  | m/d/yy h:m     | ma          | Ċo            |                         |                     |                  |             |            |                                |
| arch Results iew ▼                                                                                                    |                                                              |                            |                |             |               |                         |                     |                  | Search      | Reset      | Savo                           |
| iew ▼ 🕞 Detach Select All          Purchase Order       Consumption Advice       Supplier Item Number       Item Description       Sh to Lo         CATEL0000       1       1                                                                                                    |                                                              |                            |                |             |               |                         |                     |                  | Jearch      | Reser      | 3446                           |
| Purchase Order       Consumption Advice       Supplier Item       Item Description       Sh to Lo         Number       Line       Schedule       Number       Line       Line       Lo       Lo         CATEL0000       1       1       Cate International Service for the month of Oct 2021       O.         CATEL0000       2       1       Image: Construction of the month of Nov 2021       O.                                                                                                    | arab Daaulta                                                 |                            |                |             |               |                         |                     |                  |             |            |                                |
| Purchase Order       Consumption Advice       Supplier Item Number       Item Description       Sh to Lo         Number       Line       Schedule       Number       Line       Line                                                                                                    | arch Results                                                 | 5                          |                |             |               |                         |                     |                  |             |            |                                |
| Purchase Order       Consumption Advice       Supplier Item Number       Item Description       Sh to Loc         Number       Line       Schedule       Number       Line       Line                                                                                                    | _                                                            |                            | Select A       | JI          |               |                         |                     |                  |             |            |                                |
| Number     Line     Schedule     Number     Line       CATEL0000     1     1     1     Location A - Janitorial Service for the month of Oct 2021     O.       CATEL0000     2     1     Image: Comparison of the month of Nov 2021     O.                                                                                                    | _                                                            |                            | Select A       | <u>.</u> II |               |                         |                     |                  |             |            |                                |
| Number         Line         Number         Line         Number         Lo           CATEL0000         1         1         Lo         Location A - Janitorial Service for the month of Oct 2021         O           CATEL0000         2         1         Location A - Janitorial Service for the month of Nov 2021         O                                                                                                    | _                                                            |                            | Select A       | <u>.</u> II |               |                         | %location A%        |                  |             |            |                                |
| CATEL0000 2 1 Location A - Janitorial Service for the month of Nov 2021 O                                                                                                    | iew ▼ F 🖾                                                    | Detach                     |                |             | nption Advice | Supplier Item           |                     |                  |             |            |                                |
|                                                                                                    | iew ▼ F 📰                                                    | Detach<br>ase Orde         | er             | Consun      |               | Supplier Item<br>Number |                     |                  |             |            | to O                           |
| CATEL0000 3 1 Location A - Snow Cleaning Service for the month of O                                                                                                    | iew v 🛐 🖃<br>Purcha<br>Number L                              | Detach<br>ase Orde<br>Line | er<br>Schedule | Consun      |               | Supplier Item<br>Number | Item Description    | Service for the  | ne month of | f Oct 202  | to O<br>Lo                     |
|                                                                                                    | iew v F 🕅<br>Purcha<br>Number L<br>CATEL0000 1               | Detach<br>ase Orde<br>Line | er<br>Schedule | Consun      |               | Supplier Item<br>Number | Item Description    |                  |             |            | to O<br>Lo                     |
| CATEL0000 4 1 Location A - Snow Cleaning Service for the month of J O                                                                                                    | ew ▼ F 🕅<br>Purcha<br>Number L<br>CATEL0000 1<br>CATEL0000 2 | Detach<br>ase Orde<br>Line | Schedule       | Consun      |               | Supplier Item<br>Number | Item Description    | I Service for th | he month of | f Nov 202  | to C<br>Lo C<br>1 O 1<br>1 O 1 |
|                                                                                                    | iew v F 🖃<br>Purcha<br>Number L                              | Detach<br>ase Orde<br>Line | er<br>Schedule | Consun      |               | Supplier Item<br>Number | Item Description    | Service for the  | he month of | f Oct 202  | to<br>Lo                       |

The amount remaining on the selected line will appear under Amount. You will then type the amount (pretax) being billed as per the invoice.

| Items<br>View 🔹 💙 | Calc        | ulate Tax  |        |              |               |                  |                  |                       |          |            |     |           |
|-------------------|-------------|------------|--------|--------------|---------------|------------------|------------------|-----------------------|----------|------------|-----|-----------|
|                   | Purchase Or |            |        | ption Advice | Supplier Item | Item Description | Ship-to Location | Available<br>Quantity | Quantity | Unit Price | UOM | * Amount  |
| * Number          | * Line      | * Schedule | Number | Line         |               |                  |                  | quantity              |          |            |     |           |
| 6500              | 1           | 1          |        |              |               | TEST PO          | SHIP-TO          |                       |          |            |     | 23,850.00 |
| Total             |             |            |        |              |               |                  |                  |                       |          |            |     | 23,850.00 |

Please note the invoice amount cannot exceed the ordered or balance line amount. If the amount entered exceeds the line amount, an error message prompt will appear.

| tems<br>View 🔹 🗙 | ( 艮 C    | alculate Tax |        |               |               |                  |                  | S Error: The amount must be less than or<br>equal to the available purchase order<br>amount. (AP-810425) |           |
|------------------|----------|--------------|--------|---------------|---------------|------------------|------------------|----------------------------------------------------------------------------------------------------|-----------|
|                  | Purchase | Order        | Consum | nption Advice | Supplier Item | Item Description | Ship-to Location | The amount must be less than or equal to the<br>available purchase order amount. (AP-810425)             | * Amount  |
| * Number         | * Line   | * Schedule   | Number | Line          |               |                  |                  | Example format: #,##0.00;-#,##0.00                                                                       |           |
| 650C             | 1        | 1            |        |               |               | TEST PO          | SHIP-TO          |                                                                                                    | 30,000.00 |
| Total            |          |              |        |               |               |                  |                  |                                                                                                    | 23,850.00 |

Once the line is matched you **cannot** rematch that line again. If an update is required, the line should be cancelled prior to matching again.

#### Canceling a Matched Line

Once a line is matched it can be cancelled by selecting the line you would like to cancel and clicking cancel line.

| Lir | es         |          |        |           |             |            |        |              |               |                                             |                  |                    |           |          |            |     |           |
|-----|------------|----------|--------|-----------|-------------|------------|--------|--------------|---------------|---------------------------------------------|------------------|--------------------|-----------|----------|------------|-----|-----------|
|     | fiew 🔻     | + × 1    | El Car | ncel Line |             |            |        |              |               |                                             |                  |                    |           |          |            |     |           |
|     | * Marchine | r * Type |        |           | Purchase Or | rder       | Consum | ption Advice | Supplier Item | Item Description                            | Ship-to Location | Tax Classification | Available | Quantity | Unit Price | HOM | * Amount  |
|     | Number     | 1 IAbe   |        | * Number  | * Line      | * Schedule | Number | Line         | Supplier Item | item Description                            | Ship-to Location | Tax Classification | Quantity  | Quantity | Unit Frice | UUM | Amount    |
|     | 1          | Item     | v      | 5201366   | 1           | 1          |        |              |               | Line 1_Supplier Portal_Standard PO Test # 2 | AB 💌             | •                  |           |          |            |     | 20,000.00 |
|     |            |          |        | Total     | i i         |            |        |              |               |                                             |                  |                    |           |          |            |     | 20,000.00 |
|     |            |          |        |           |             |            |        |              |               |                                             |                  |                    |           |          |            |     |           |

Once the line is canceled, the fields will be greyed out and the amount will be \$0.

| Lir | IØS                      |                                                                                                    |          |            |        |            |        |      |              |                                             |                  |                    |          |          |            |     |        |
|-----|--------------------------|----------------------------------------------------------------------------------------------------|----------|------------|--------|------------|--------|------|--------------|---------------------------------------------|------------------|--------------------|----------|----------|------------|-----|--------|
|     | View • + X E Cancel Line |                                                                                                    |          |            |        |            |        |      |              |                                             |                  |                    |          |          |            |     |        |
|     | * Number                 | Purchase Order Consumption Advice Supplier Item Item Description Ship to Location Tax Classification Quant | Quantity | Unit Price | HOM    | * Amount   |        |      |              |                                             |                  |                    |          |          |            |     |        |
|     |                          | Type                                                                                                    |          | * Number   | * Line | * Schedule | Number | Line | Supplier rom | ttem Description                            | Ship-to Location | Tax classification | Quantity | Quantity | Onic Price | UOM | Amount |
|     | 1                        | Item                                                                                                    | ~        | 5201366    | 1      | 1          |        |      |              | Line 1_Supplier Portal_Standard PO Test # 2 | AB 💌             | v                  |          |          |            |     | 0.00   |
|     |                          |                                                                                                    |          | Total      |        |            |        |      |              |                                             |                  |                    |          |          |            |     | 0.00   |

**Note:** If you are matching an invoice to a **Contract Purchase Order**, we recommend submission of invoices by FMZ. To search the item line by FMZ, enter the FMZ in the search bar.

| Search            |          |              |                 |      | 4                                           | A <u>d</u> vanced | Saved Search        |                         |
|-------------------|----------|--------------|-----------------|------|---------------------------------------------|-------------------|---------------------|-------------------------|
|                   |          |              |                 |      |                                             |                   |                     | ** At least one is requ |
| ** Purchase Order | 5201364  | -311         | MAY21           |      | ▼ ** Con:                                   | sumption A        | Advice              |                         |
| ** Creation Date  | m/d/yy h | mm           | а               |      | 1 co                                        |                   |                     |                         |
|                   |          |              |                 |      |                                             |                   |                     | Search Reset Save       |
|                   |          |              |                 |      |                                             |                   |                     |                         |
| arch Results      |          |              | _               |      |                                             |                   |                     |                         |
| ew 🔻 📴 Detach     | Selec    | t <u>A</u> I |                 |      |                                             |                   |                     |                         |
|                   |          |              |                 |      |                                             |                   |                     |                         |
| Purchase Order    | r        |              | Consu<br>Advice | Iter | Item Description                            |                   | Ship-to<br>Location | Ordered                 |
| Number            | Lin      | Sc           | Nu Lir          | Nu   |                                             |                   | Location            |                         |
| 5201364-31MAY21   | 1        | 1            |                 |      | FMZ:CNO*Line 1_Supplier Portal_Contract PO  | Test #            | QC                  | 1,00                    |
| 5201364-31MAY21   | 2        | 1            |                 |      | FMZ:CNO*Line 2_Supplier Portal_Contract PO  | Test #            | QC                  | 1,50                    |
| 5201364-31MAY21   | 3        | 1            |                 |      | FMZ:CNO*Line 3_Supplier Portal_Contract PO  | Test #            | QC                  | 2,00                    |
| 5201364-31MAY21   | 4        | 1            |                 |      | FMZ:CNO*Line 4_Supplier Portal_Contract PO  | Test #            | QC                  | 2,50                    |
| 5201364-31MAY21   | 5        | 1            |                 |      | FMZ:CNO*Line 5_Supplier Portal_Contract PO  | Test #            | QC                  | 1,00                    |
| 5201364-31MAY21   | 6        | 1            |                 |      | FMZ:CNO*Line 6_Supplier Portal_Contract PO  | Test #            | QC                  | 1,50                    |
| 5201364-31MAY21   | 7        | 1            |                 |      | FMZ:CNO*Line 7_Supplier Portal_Contract PO  | Test #            | QC                  | 2,00                    |
| 5201364-31MAY21   | 8        | 1            |                 |      | FMZ:CNO*Line 8_Supplier Portal_Contract PO  | Test #            | QC                  | 2,50                    |
| 5201364-31MAY21   | 9        | 1            |                 |      | FMZ:CNO*Line 9_Supplier Portal_Contract PO  | Test #            | QC                  | 1,00                    |
| 5201364-31MAY21   | 1        | 1            |                 |      | FMZ:CNO*Line 10_Supplier Portal_Contract PO | D Test            | QC                  | 1,50                    |

| \$<br>Sea | arch Results    |      |               |            |             |           |                                                   |                     |         |
|-----------|-----------------|------|---------------|------------|-------------|-----------|---------------------------------------------------|---------------------|---------|
| Vie       | w 🔻 📴 🗐 Detach  | Sele | ct <u>A</u> l | I          |             |           |                                                   |                     |         |
| , di      |                 |      |               |            |             |           | ₿6FMZ:CNO                                         |                     |         |
|           | Purchase Order  |      |               | Cor<br>Adv | nsu<br>/ice | Su<br>Ite | Item Description                                  | Ship-to<br>Location | Ordered |
|           | Number          | Lir  | Sc            | Nu         | Lir         | Nu        |                                                   | Location            |         |
|           | 5201364-31MAY21 | 1    | 1             |            |             |           | FMZ:CNO*Line 1_Supplier Portal_Contract PO Test # | QC                  | 1,00    |

Select the purchase order lines which match the item description, building ID and address of the service you have provided. The select **Apply** and **OK** 

#### Calculating Canadian Taxes

Once you have matched the lines, you will need to Calculate Tax on the invoice. Select **Calculate Tax** from the Invoice Action button to populate the tax amounts.

| Invoice Actions 👻 | Save      | <u></u> 8a | ve and Clos | • | Sub <u>m</u> it | <u>C</u> ancel |
|-------------------|-----------|------------|-------------|---|-----------------|----------------|
| Calculate Tax     | Ctrl+Alt+ | x          |             |   |                 |                |
| Cancel Invoice    |           | 3          |             |   |                 |                |
| Delete Invoice    |           |            | Ġ           | à |                 |                |

Taxes will auto populate based on the ship to location of the Purchase Order

| ies<br>∕iew ▼ +         | X 🛃 Cancel Line          |                     |               |                   |                    |                       |               |                      |     |        |
|-------------------------|--------------------------|---------------------|---------------|-------------------|--------------------|-----------------------|---------------|----------------------|-----|--------|
| on Advice<br>Line       | Supplier Item            | Item Descriptio     | on Ship       | o-to Location     | Tax Classification | Available<br>Quantity | Quantity      | Unit Price           | UOM | * Amou |
|                         |                          | Location A - Janit  | torail Servi  | •                 | <b>•</b>           |                       |               |                      |     | 100.   |
|                         |                          |                     |               |                   |                    |                       |               |                      |     | 100.   |
| -                       |                          |                     |               |                   |                    |                       |               |                      |     |        |
| iew 🔻                   | Lines<br>Line * Regime   | * Tax Name          | Tax Jurisdict | tion * Tax Status | * Rate Name        | Perce                 | ntage F       | <sup>9</sup> er Unit |     | Amou   |
| iew 🔻                   | Line <sup>*</sup> Regime | * Tax Name<br>ONHST | Tax Jurisdict |                   |                    | Perce                 | ntage F<br>13 | Per Unit             |     |        |
| mmary Tax<br>iew ▼<br>I | Line <sup>*</sup> Regime |                     |               |                   |                    | Perce                 |               | Yer Unit             |     | Amou   |

**Note:** HST, GST and QST should not be overwritten. However, PST can be updated as per service applicability. If the invoice is submitted with incorrect taxes, it will be rejected for resubmission.

To change the PST tax amount, update the tax percentage and then click on Calculate Tax button one more time. The changes will be reapplied on the invoice total. Please note if your invoices are tax exempt follow the same steps and zero out the tax percentage

| Lines | 5               |                     |                            |                |              |                    |                |                 |     |        |
|-------|-----------------|---------------------|----------------------------|----------------|--------------|--------------------|----------------|-----------------|-----|--------|
| Viev  | • • +           | X E- Cancel Line    |                            |                |              |                    |                |                 |     |        |
| on a  | Advice          | Supplier Item       | Item Description           | Ship-to L      | ocation      | Tax Classification | Available Quan | tity Unit Price | иом | Amount |
| Lin   | ne              | copping ton         |                            | omp to a       |              |                    | Quantity       | ,               |     |        |
|       |                 |                     | Location A - Janitorail Se | ervi BC        | •            | •                  |                |                 |     | 100.00 |
|       |                 |                     |                            |                |              |                    |                |                 |     | 100.00 |
| 4     |                 |                     |                            |                |              |                    |                |                 |     |        |
|       | mary Tax<br>w ▼ | Lines               |                            |                |              |                    |                |                 |     |        |
|       |                 | _ine * Regime       | * Tax Name Ta              | x Jurisdiction | * Tax Status | * Rate Name        | Percentage     | Per Unit        |     | Amount |
|       |                 | 1 BGIS Canada Tax R |                            |                | BCGST-SALES  |                    | 5              |                 |     | 5      |
|       |                 | 2 BGIS Canada Tax R | BCPST BC                   | CPST           | BCPST        | BCPST              | 7              |                 |     | 7      |

| Summ | nary Tax Lines      |            |                  |              |             |            |                 |        |
|------|---------------------|------------|------------------|--------------|-------------|------------|-----------------|--------|
| View |                     |            |                  |              |             |            |                 |        |
|      | Line * Regime       | * Tax Name | Tax Jurisdiction | * Tax Status | * Rate Name | Percentage | Per Unit        | Amount |
|      | 1 BGIS Canada Tax R | BCGST      | BCGST-SALES      | BCGST-SALES  | BCGST       | 5          | Example format: | 5      |
|      | 2 BGIS Canada Tax R | BCPST      | BCPST            | BCPST        | BCPST V     | 0          | #,##0.###       | 0      |

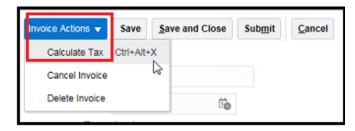

|     | Line * Regime     | * Tax Name      | Tax Jurisdiction | * Tax Status      | * Rate Name           | Percentage Per Un     | t Amoun                  |
|-----|-------------------|-----------------|------------------|-------------------|-----------------------|-----------------------|--------------------------|
|     | 1 BGIS Canada Tax | R BCGST         | BCGST-SALES      | BCGST-SALES       | BCGST                 | 5                     |                          |
|     | 2 BGIS Canada Tax | R BCPST         | BCPST            | BCPST             | BCPST V               | 0                     | ٥                        |
| als |                   |                 |                  |                   |                       |                       |                          |
|     | Items<br>100.00   | Freight<br>0.00 | Misc             | ellaneous<br>0.00 | Inclusive Tax<br>0.00 | Exclusive Tax<br>5.00 | Invoice Amount<br>105.00 |

#### **Calculating US Taxes**

If you are submitting a US Invoice, please follow the same steps under **Submitting an invoice** section. The notable difference is once the tax is populated after using **Calculate Tax**, you will need to update the tax amount to the total tax amount referenced on your invoice.

| Invoice Actions 👻 | Save      | <u>Save and Close</u> | Sub <u>m</u> it | Cancel |
|-------------------|-----------|-----------------------|-----------------|--------|
| Calculate Tax     | Ctrl+Alt+ | ×                     |                 |        |
| Cancel Invoice    |           | 3                     |                 |        |
| Delete Invoice    |           | tio                   |                 |        |
|                   |           |                       |                 |        |

| Create Invoice ⑦                                              |                               |                                                            |                     | Invoice Actions 👻 | Save <u>S</u> ave   | and Close Submit           | <u>C</u> ancel |
|---------------------------------------------------------------|-------------------------------|------------------------------------------------------------|---------------------|-------------------|---------------------|----------------------------|----------------|
|                                                               | USRSC0000004                  | Remit-to Bank Account                                      |                     | •                 | * Number            | 1234TEST                   |                |
| Supplier<br>Taxpayer ID                                       | Supplier Portal Vendor        | Unique Remittance<br>Identifier                            |                     |                   | l                   | 12/1/21                    | i 🖗            |
|                                                               |                               | Unique Remittance<br>Identifier Check Digit<br>Description |                     |                   | Invoice<br>Currency | Invoice<br>USD - US Dollar |                |
| Supplier Tax Registration Number                              |                               |                                                            |                     |                   | Payment<br>Currency | USD - US Dollar            |                |
|                                                               |                               | Tax Control Amount                                         |                     |                   |                     |                            |                |
| Customer<br>Customer Taxpayer ID<br>Lines<br>View • + X I Can | 81-1765198                    | Name<br>Address                                            | McKinstry FMS LLC   |                   |                     |                            |                |
| Advice Supplier Item                                          | Item Description              | Ship-to Location Tax C                                     | lassification Avail |                   | Unit Pric           | e UOM                      | * Amount       |
|                                                               | Location A - Janitorail Servi | US SHIP-TO                                                 | •                   |                   |                     |                            | 2,000.00       |
| 4                                                             | _                             |                                                            |                     |                   |                     |                            | 2,000.00       |
| Summary Tax Lines                                             |                               |                                                            |                     |                   |                     |                            |                |
| Line * Regime                                                 | * Tax Name Tax Jur            | isdiction * Tax Status                                     | * Rate Name         | Percentage Examp  | le format:          |                            | Amount         |
| 1 SBX REGIM                                                   | IE US US VENDOR TAX US VEN    | IDOR TAX US VENDOR TAX                                     | US VENDOR V         | 1                 |                     | -                          | 20             |

Once you confirmed the details of your invoice, Select Submit.

| reate Invoice                    |                        |          |                                          |        |   | Invoice Actions                      | <ul> <li>Save</li> </ul> | Save and Close | Submit | ⊆anc |
|----------------------------------|------------------------|----------|------------------------------------------|--------|---|--------------------------------------|--------------------------|----------------|--------|------|
| Identifying PO 6                 |                        |          | Remit-to Bank Account                    |        | • | * Number                             | TEST30AUX                | 919            |        |      |
| Supplier B<br>Taxpayer ID        | GIS TEST SUPPLIER      |          | Unique Remittance Identifier             |        |   | * Date                               | 8/30/2019                | 6              |        |      |
| Supplier Site                    |                        |          | Unique Remittance Identifier Check Digit |        |   |                                      | Invoice                  |                |        |      |
| Address                          | 4TH AVENUE, MARKHAM ON | , CANADA | Description                              |        |   | Invoice Currency<br>Payment Currency |                          |                |        |      |
| Supplier Tax Registration Number | •                      |          | Attachments                              | None 🛶 |   |                                      |                          |                |        |      |

After submission, a confirmation message appears that the invoice is submitted.

Once invoice is submitted you cannot cancel or edit the entry including attachments. Should you need to cancel or make updates to the invoice, please contact us at <u>portal.invoice@bgis.com</u>.

If your invoice is not ready to be submitted and requires revision, select **Cancel** to delete the invoice entry or click **Save and Close** to save as a draft entry and return for revision and submission.

If you have additional invoices to submit select **Create Another**. Otherwise, select **Done** to return to the previous screen.

|                  | Printable Page Create Another Done |
|------------------|------------------------------------|
| Number           | TESTINVOICE71                      |
| Date             | 08/04/19                           |
| Туре             | Invoice                            |
| Invoice Currency | CAD                                |
| Payment Currency | CAD                                |
| Description      | CLEANING APRIL 2019                |
| Attachments      | TESTINVOICE71.pdf                  |

#### Frieght and Miscellaneous Charges

If you have charges such as freight and other miscellaneous expense which are not reflected as part of the Purchase Order or Work Order, **do not** add them using **Freight and Miscellaneous options**. Please contact the Manager who engaged your service for support to update the Purchase Order or Work order accordingly prior to invoice submission.

Both Freight and Miscellaneous are marked as **DO NOT USE** and use of these types will result in rejection of your invoice.

| Li         | nes      |                      |            |            |         |             |               |                  |                  |                    |           |          |   |
|------------|----------|----------------------|------------|------------|---------|-------------|---------------|------------------|------------------|--------------------|-----------|----------|---|
|            | View 🔻 📲 | Cancel Line          |            |            |         |             |               |                  |                  |                    |           |          |   |
|            | * Number | * Turne              | Purcha     | se Order   | Consump | tion Advice | Supplier Item | Item Description | Ship-to Location | Tax Classification | Available | Quantity | U |
| * Number * |          | туре                 | * N * Line | * Schedule | Number  | Line        | Supplier Rem  | tem Description  | Ship-to Eccation | Tax classification | Quantity  | quantity | U |
|            | 1        | Do Not Use - Freight |            |            |         |             |               |                  | •                | •                  |           |          |   |
|            |          |                      | Tot        |            |         |             |               |                  |                  |                    |           |          |   |
|            | <        |                      |            |            |         |             |               |                  |                  |                    |           |          | > |

#### Exception Purchase Orders that include a tax line

Most of the Purchase Orders issued by BGIS are pretax. However, there are few exceptions where the tax is included as a line on the Purchase Order. In these cases, please match the invoice and tax to the Purchase Order lines accordingly and ensure you zero out the calculated tax amount.

|              | 7 四 民 II Detach Allocate Distributions |            |                   |                              |          |        |      |          |            |     |
|--------------|----------------------------------------|------------|-------------------|------------------------------|----------|--------|------|----------|------------|-----|
| iew <b>v</b> | 严 🕞                                    | Detach     | Allocate Distribu | tions                        |          |        |      |          | Π          | d   |
| Match        |                                        |            |                   | Purcha                       | se Order |        |      | n Ne     |            |     |
|              | Quantity                               | Unit Price | * Amount          | Item Description             | 1        | Number | Line | Sc Nu Li | to<br>r Lo | b   |
|              |                                        |            |                   | P48 - SKPST                  |          |        | 3    | 1        | S.,        | 2   |
|              |                                        |            |                   | P48 - SKGST                  |          |        | 6    | 1        | S.,        | . 1 |
|              |                                        |            |                   | P49 - PRE TAX CONTRACT TOTAL |          |        | 7    | 1        | S          | . 1 |
|              |                                        |            |                   | P49 - SKGST                  |          |        | 8    | 1        | S.         | 1   |
|              |                                        |            |                   | P49 - SKPST                  |          |        | 9    | 1        | S.,        | . 1 |
|              | Total                                  |            | 0.00              |                              |          |        |      |          |            |     |

# Matching a Credit Memo to a Purchase Order

Select **Create Invoice** under **Invoices and Payments** tab and proceed to enter all the fields highlighted below.

| OR/            | ACLE.                                                                           |    |
|----------------|---------------------------------------------------------------------------------|----|
| Supp<br>Search | Invoices v Invoice Number v                                                     |    |
| Tasks          |                                                                                 | ľ. |
| • R            | gned Inventory<br>eview Consumption Advices<br>es and Payments<br>reate invoice |    |
|                | reate Invoice Without PO                                                        |    |
|                | iew Payments                                                                    |    |
| Compa          | any Profile                                                                     |    |
| • M            | lanage Profile                                                                  | •  |

All the details remain the same as described in section **Submitting an invoice** except for **Type**.

Ensure to select **Credit Memo** under Type (highlighted in blue).

| Create Invoice ⑦                 |                        |                                                      | Invoice Actions 🔻 | Save Save and Close Submit                                                                                                    |
|----------------------------------|------------------------|------------------------------------------------------|-------------------|----------------------------------------------------------------------------------------------------|
| * <mark>Identifying PO</mark>    | <b></b>                | Remit-to Bank Account                                | v                 | * Number                                                                                                    |
| Supplier<br>Taxpayer ID          | Supplier Portal Vendor | Unique Remittance<br>Identifier<br>Unique Remittance |                   | * Date m/d/yy                                                                                                    |
| * Supplier Site<br>Address       | •                      | Identifier Check Digit                               |                   | * Type Invoice  Unvoice  Unvoice  Variation  Unvoice  Variation  U |
| Supplier Tax Registration Number | •                      | Attachments None 🕂                                   |                   | durrency Retainage release                                                                                                    |

Click on Select and Add icon highlighted below

|                   |             | Remit             | -to Bank Accoun    | t            | •             |                  |   |                  | Descriptio    | n Testing for Ea | 2E         |        |          |
|-------------------|-------------|-------------------|--------------------|--------------|---------------|------------------|---|------------------|---------------|------------------|------------|--------|----------|
|                   |             | Unique Ren        | nittance Identifie | r            |               |                  |   |                  |               |                  |            | 4      |          |
|                   | Uniqu       | e Remittance Ider | ntifier Check Digi | t            |               |                  |   |                  | Attachments 2 | 7896 txt 🕂 🗙     |            |        |          |
|                   |             | Supplier Tax Reg  | istration Numbe    | r            | Ŧ             |                  |   |                  |               | 1.8.1**          |            |        |          |
| Customer          |             |                   |                    |              |               |                  |   |                  |               |                  |            |        |          |
|                   |             | * Cust            | omer Taxpayer ID   | 0            |               |                  |   |                  | Addres        | 5                |            |        |          |
|                   |             |                   | Name               |              |               |                  | 3 |                  |               |                  |            |        |          |
| Items             |             |                   |                    |              |               |                  |   |                  |               |                  |            |        |          |
| View 🕶 🔀          | E Calcula   | te Tax            |                    |              |               |                  |   |                  |               |                  |            |        |          |
|                   | Purchase Or | der               | Consum             | ption Advice | Supplier Item | Item Description |   | Ship-to Location | Available     | Quantity         | Unit Price | UOM    | * Amount |
| * Number          | * Line      | * Schedule        | Number             | Line         | ouppiler item | item bescription |   | omp to Location  | Quantity      | quantity         | UNITIE     | U UIII | Anoun    |
| No data to displa | у.          |                   |                    |              |               |                  |   |                  |               |                  |            |        |          |
| То                | tal         |                   |                    |              |               |                  |   |                  |               |                  |            |        | 0.00     |
|                   |             |                   |                    |              |               |                  |   |                  |               |                  |            |        |          |
| Summary Tax       | Lines       |                   |                    |              |               |                  |   |                  |               |                  |            |        |          |

The Purchase Order you have entered on the **Create Invoice** screen appears automatically.

| ORACLE                         |                       |                  |                    |               |                      |                                          | Â                      | 1 10      | 0     | 😗 Sal Varoon 👻 |
|--------------------------------|-----------------------|------------------|--------------------|---------------|----------------------|------------------------------------------|------------------------|-----------|-------|----------------|
| Create Invoice                 |                       |                  |                    |               |                      |                                          |                        |           |       | Submit Cancel  |
| * Ide                          | Select and Add: Purcl | hase Orders      |                    |               |                      |                                          | ×                      |           |       |                |
|                                | ⊿ Search              |                  |                    |               | Advanced             | Saved Search                             | *                      | <b>6</b>  |       |                |
| • 5                            | ** Pur                | chase Order US00 | 0003               |               | ** Consumption Advis | e la la la la la la la la la la la la la |                        | ollar     |       |                |
|                                | ** c                  | reation Date     | 60                 |               |                      |                                          |                        | ollar     |       |                |
| Remit-to Ba                    |                       |                  |                    |               |                      | Search Reset                             | Save                   |           |       |                |
| Unique Remittanc               | Search Results        |                  |                    |               |                      |                                          |                        |           |       |                |
| Unique Remittance Identifier   | View 👻 📴 🗟 D          | etach            |                    |               |                      |                                          |                        |           |       |                |
| Supplier Tax Registrat         | 1                     |                  |                    |               |                      |                                          |                        |           |       |                |
| Customer                       | Purchas               | e Order          | Consumption Advice | supplier item | Item Description     | Ship-to Location                         | Ordered                |           |       |                |
| * Customer                     | Number Lin            | ne Schedule      | Number Line        | Number        | item Description     | ship-to Location                         | Ordered                |           |       |                |
|                                | US000003 1            | 1                |                    |               | Line one             | US SHIP-TO                               | 120.00                 |           |       |                |
| Items                          | US000003 2            | 1                |                    |               | Line two             | US SHIP-TO                               | 30.00                  |           |       |                |
| View 🔻 💥 📴 Calculate Tax       |                       |                  | <                  |               |                      | Apply                                    | ><br>DK <u>C</u> ancel |           |       |                |
| Purchase Order                 | Consumption Advice    | Supplier Item    | Item Descri        | ption         | Ship-to Locat        | ion Available                            | Quantity               | Unit Prie | e UOM | * Amount       |
| * Number * Line * Schedule Num | ber Line              |                  |                    |               |                      | Quantity                                 |                        |           |       |                |

Select the Purchase Order lines you are providing a credit for, then select **Apply** and **OK**.

| Items             |              |            |                 |                  |                    |                  |               |                  |           |          |            |             |             |
|-------------------|--------------|------------|-----------------|------------------|--------------------|------------------|---------------|------------------|-----------|----------|------------|-------------|-------------|
| View 🔻 🗦          | Calcula      | ate Tax    |                 |                  |                    |                  |               |                  |           |          |            |             |             |
|                   | Purchase Or  | rder       | Consump         | tion Advice      | Supplier Item      | Item Description | n             | Ship-to Location | Available | Quantity | Unit Price | UOM         | * Amount    |
| * Number          | * Line       | * Schedule | Number          | Line             |                    |                  |               |                  | Quantity  |          |            |             |             |
| US000003          | 1            | 1          |                 |                  |                    | Line one         |               | US SHIP-TO       |           |          |            |             | -120.00     |
| Te                | otal         |            |                 |                  |                    |                  |               |                  |           |          |            |             | -120.00     |
|                   |              |            |                 |                  |                    |                  |               |                  |           |          |            |             |             |
| Summary Tax       | Lines        |            |                 |                  |                    |                  |               |                  |           |          |            |             |             |
| View 🔻            |              |            |                 |                  |                    |                  |               |                  |           |          |            |             |             |
|                   | Line * Regim | ie .       | * Tax Name      | Tax Jurisdiction | n * Tax Status * R | ate Name         | Percentage Pe | r Unit           |           |          |            |             | Amount      |
| No data to displa | ay.          |            |                 |                  |                    |                  |               |                  |           |          |            |             |             |
|                   |              |            |                 |                  |                    |                  |               |                  |           |          |            |             |             |
| Shipping and      | Handling     |            |                 |                  |                    |                  |               |                  |           |          | Totals     |             |             |
| View -            | н×           |            |                 |                  |                    |                  |               |                  |           |          |            |             |             |
| * Charge 1        | Туре         | * Amo      | unt Description |                  |                    |                  |               |                  |           |          |            | Ite         | ms -120.00  |
| No data to displa |              |            |                 |                  |                    |                  |               |                  |           |          |            | Frei        | ght 0.00    |
| <                 |              |            |                 | )                |                    |                  |               |                  |           |          |            | Miscellaneo | us 0.00     |
|                   |              |            |                 |                  |                    |                  |               |                  |           |          | _          |             | Tax 0.00    |
|                   |              |            |                 |                  |                    |                  |               |                  |           |          | Inv        | voice Amo   | int -120.00 |
| * Month or        | A time       | * ****     | Menaders        | t in a           |                    |                  |               |                  | quantity  |          | _          |             |             |

Once the matching is complete, you can edit this matched amount as per the credit note

Then calculate taxes as shown in the **Calculating Taxes** section and select **Submit** once you have reviewed your details.

**Note:** If you are submitting a Credit Memo for a Purchase Order or Work Order which have been closed, please send your Credit Memo to <u>portal.invoice@bgis.com</u> with the following details and we will process on your behalf.

- Purchase Order or Work Order number the credit is for
- Building/Service details to ensure we apply the credit to the right location
- Amount to be credited

# Invoice and Payment Inquiry

You can now review the status of your invoices and payment details at your own convenience.

Select the Supplier Portal icon from the Home Page and Navigate to View Invoices

| Supplier Portal Search Orders   Order Number       |
|----------------------------------------------------|
| Tasks                                              |
| Orders                                             |
| Manage Orders                                      |
| Manage Schedules                                   |
| Acknowledge Schedules in Spreadsheet               |
| Invoices and Payments                              |
| Create Invoice                                     |
| View Invoices                                      |
| View Payments                                      |
| Company Profile <ul> <li>Manage Profile</li> </ul> |

#### **Invoice Inquiry**

Enter the Invoice number in the Invoice Number field or the partial invoice number. All the invoices which start with this number will be populated. For example, if your invoices start with 710, you can enter 710% under invoice number field to get a full listing of all invoices starting with 710. This can act as your statement of account with BGIS.

The status of each invoice will appear under Invoice Status header field.

| Preports and Analytics - Neports S English - Al |                                             | eport a manage modices - modices - Or a sign in       |          | sw mooices - 20hh |                       |
|-------------------------------------------------|---------------------------------------------|-------------------------------------------------------|----------|-------------------|-----------------------|
| 🙀 🕘 BGIS Outlook Web App 🦉 RealSuite 💽 SCC      | OTIABANK - OM Project 🕒 Suggested Sites (9) | ▼ 🕒 Suggested Sites (9) ▼ 🕒 Suggested Sites (9) ▼ 🧼 👋 | • •      | 🖶 💌 Page 🕶 S      | afety 🔻 Tools 👻 🔞 🕶   |
| View Invoices                                   |                                             |                                                       |          |                   | Done                  |
| A Search                                        |                                             |                                                       | Advanced | Saved Search      | All Invoices          |
| 10 C                                            |                                             |                                                       |          | ** At             | least one is required |
| ** Invoice Number TES                           | STINVOI ×                                   | Consumption Advice                                    |          |                   |                       |
| ** Supplier                                     | •                                           | Invoice Status                                        |          | -                 |                       |
| Supplier Site                                   | •                                           | Paid Status                                           | ~        |                   |                       |
| ** Purchase Order                               |                                             | Payment Number                                        |          |                   |                       |
|                                                 |                                             |                                                       |          | Search            | Reset Save            |
| Search Results                                  |                                             |                                                       |          |                   |                       |

| -                   |            |                   |                    |               |                  | -                 |            |          |
|---------------------|------------|-------------------|--------------------|---------------|------------------|-------------------|------------|----------|
| Invoice Number      | Da Type    | Purchase<br>Order | Supplier           | Supplier Site | Unpaid<br>Amount | Invoice<br>Amount |            | Pa<br>Nu |
| TESTINVOICE51CREDIT | 1 Credit   |                   | BGIS TEST SUPPLIER | -XX-MA-11     | -1,243.00 CAD    | -1,243.00 CAD     | In process |          |
| TESTINVOICE81CREDIT | 1 Credit   |                   | BGIS TEST SUPPLIER | XX-MA-11      | -282.50 CAD      | -282.50 CAD       | In process |          |
| TESTINVOICE91CREDIT | 1 Credit   | x                 | BGIS TEST SUPPLIER | -XX-MA-11     | -282.50 CAD      | -282.50 CAD       | In process |          |
| TESTINVOICE1        | 1 Standard |                   | BGIS TEST SUPPLIER | XX-MA-11      | 1,680.00 CAD     | 1,680.00 CAD      | In process |          |
| TESTINVOICE1112     | 0 Standard |                   | BGIS TEST SUPPLIER | -XX-MA-11     | 0.00 CAD         | 0.00 CAD          | Canceled   |          |
| TESTINVOICE10       | 0 Standard |                   | BGIS TEST SUPPLIER | -XX-MA-11     | 1,130.00 CAD     | 1,130.00 CAD      | On hold    |          |
| TESTINVOICE1111     | 0 Standard |                   | BGIS TEST SUPPLIER | -XX-MA-11     | 1,100.00 CAD     | 1,100.00 CAD      | Approved   |          |
| TESTINVOICE21       | 0 Standard |                   | BGIS TEST SUPPLIER | -XX-MA-11     | 1,130.00 CAD     | 1,130.00 CAD      | Approved   |          |

If you do not see Invoice Status on the header, you can add it by navigating to **View** drop down, select **Columns** and then Select **Invoice Status**. This is a onetime setup addition. Going forward Invoice Status will be visible in your search

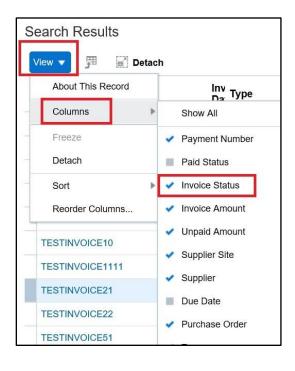

#### Description of Invoice Statuses

**In process** - Invoices that were submitted but not yet reviewed by BGIS AP. Our cycle time for reviewing submitted invoices is up to 10 days from submission date

**Approved** - Invoices that were approved by the Manager and either paid or waiting to be paid as per payment terms.

- You can Check for the payment information after the due date of the invoice by reviewing the attachments of the invoice. All the details of the payment will be available in the attachment.
- If there are multiple invoices paid on the same payment number a comment will display as shown in the screenshot below.

| BGIS⊁                                                          |                                               |                                                                                                    |                                                                         |                                                                   | ÞÛ         | TS ~                |
|----------------------------------------------------------------|-----------------------------------------------|----------------------------------------------------------------------------------------------------|-------------------------------------------------------------------------|-------------------------------------------------------------------|------------|---------------------|
| Invoice: TESTJAN22                                             |                                               |                                                                                                    |                                                                         |                                                                   |            | D <u>o</u> ne       |
| Supplier Site                                                  |                                               | Invoice Amount<br>Unpaid Amount<br>Payment Currency<br>Tax Control Amount                                                                                                    | 169.50 CAD                                                              | Invoice Type Standard<br>Description<br>Attachment Payment_TESTJ/ | AN22_20005 | 248.txt (1<br>more) |
| Invoice Date                                                   | 10/1/21                                       | Payment_TESTJAN22_20005<br>File Edit Format View He<br>01/04/2022 6:10:50 Al<br>Invoice Number: TEST.<br>Check Number: 200052-<br>Check Date: 2022-01-<br>Amount paid: \$169.50 | M<br>M<br>JAN22<br>48<br>04                                             |                                                                   |            |                     |
| Line Amount Desc<br>1 150.00 Loca<br>Summary Tax Lines<br>View | cription Quanti<br>ation A - Janitorail Servi | Payment Method: EFT<br>Currency: CAD<br>Payee Name: Supplier<br>Payer: BLJC-TEL-OU                                                                                              | 4505 - 101 STREET,EDMONTG<br>Portal Vendor<br>Ces have been paid with i |                                                                   | nber       | Ŧ                   |

• If only one invoice is paid, the comment section will be blank.

**Incomplete** - Invoices that were entered and saved as draft but have not been submitted yet. Warning: Please review these invoices and either submit or cancel them at your end depending on the required action. Invoices should not remain in Incomplete status beyond 5 business days.

| 4 Search                                                            |                                                 |                                  |                                                                       |                                                                            |                                                       |                                          |                                                                           | " At least one is required |
|---------------------------------------------------------------------|-------------------------------------------------|----------------------------------|-----------------------------------------------------------------------|----------------------------------------------------------------------------|-------------------------------------------------------|------------------------------------------|---------------------------------------------------------------------------|----------------------------|
|                                                                     |                                                 | ** Invoid                        | o Number                                                              |                                                                            |                                                       | Consumption Advice                       |                                                                           | . At least one is reduced  |
|                                                                     |                                                 |                                  | Supplier Supplie                                                      | r Portal Vendor                                                            | *                                                     | Invoice Status                           | Incomplete 🗸                                                              |                            |
|                                                                     |                                                 | Su                               | pplier Site                                                           |                                                                            | •                                                     | Paid Status                              | ~                                                                         |                            |
|                                                                     |                                                 | ** Purch                         | ase Order                                                             |                                                                            |                                                       | Payment Number                           |                                                                           |                            |
|                                                                     |                                                 |                                  | 268 (COC) <u>:</u>                                                    |                                                                            |                                                       |                                          |                                                                           |                            |
|                                                                     |                                                 |                                  |                                                                       |                                                                            |                                                       |                                          |                                                                           | Search Reset Save          |
| Search Results<br>View • ్ 🕅 📷                                      | Detach<br>Invoice<br>Date                       | Туре                             | Purchase<br>Order                                                     | Supplier                                                                   | Supplier Site                                         | Unpaid Amount                            | Invoice Amount Invoice Status                                             | Search Reset Seve          |
| view 🕶 🗐                                                            |                                                 | Type<br>Standard                 | Order                                                                 | Supplier<br>Supplier Portal Vendor                                         | Supplier Site<br>TEL-OAED-12345                       | Unpeid Amount                            | Invoice Amount Invoice Status<br>8.136.00 CAD Incomptons                  |                            |
| View 🕶 🎵 🔤                                                          | Invoice<br>Date                                 |                                  | Order<br>CATEL0000003                                                 |                                                                            |                                                       | 1.1.1.1.1.1.1.1.1.1.1.1.1.1.1.1.1.1.1.1. |                                                                           |                            |
| View • 51 10<br>Invoice Number<br>INVTEST123                        | Invoice<br>Date<br>2/10/22                      | Standard                         | Order<br>CATEL000003<br>CATEL000003                                   | Supplier Portal Vendor                                                     | TEL-044-ED-12345                                      | CAD.                                     | 8.136.00 CAD Incomprete                                                   |                            |
| View • 🖉 🗟<br>Invoice Number<br>ev/TEST123<br>2342423               | Invoice<br>Date<br>2/10/22<br>2/1/22            | Standard<br>Standard             | Order<br>CATEL0000003<br>CATEL0000003<br>CATEL0000001                 | Supplier Portal Vendor<br>Supplier Portal Vendor                           | TEL-0M-ED-12345<br>TEL-0M-ED-12345                    | CAD<br>CAD                               | 8,136.00 CAD Incomplete<br>3,955.00 CAD Incomplete                        |                            |
| View • JB (ii)<br>Invoice Number<br>NVTEST123<br>2342423<br>TEST123 | Invoice<br>Date<br>2/10/22<br>2/1/22<br>1/19/22 | Standard<br>Standard<br>Standard | Order<br>CATEL0000003<br>CATEL0000001<br>CATEL0000001<br>CATEL0000001 | Supplier Portal Vendor<br>Supplier Portal Vendor<br>Supplier Portal Vendor | TEL-OM-ED-12345<br>TEL-OM-ED-12345<br>TEL-OM-ED-12345 | 04.2<br>04.2<br>04.2                     | 8,136.00 GAD Incomptete<br>3,955.00 GAD Incomplete<br>0.00 GAD Incomplete |                            |

**On hold** - These invoices are on exception and require collaboration with other departments to validate the data before processing. For further detail of invoice on hold, click on the On-Hold hyper link under Invoice Status header. No action required from your end.

**Rejected** - These are invoices that were processed already, and PM did not approve them. These will be cancelled, and vendor will be notified.

**Cancelled** -Invoices that were cancelled due to incorrect submission or manager rejected the invoice. The reason for cancellation will be attached under Attachments section. Based on the cancellation reason, you will need to resubmit the invoice once it is corrected. Please ensure when submitting a revised invoice to use a **distinct invoice number** which is different from the original rejected submission. The revised invoices must be submitted with the original invoice number including "REV" as suffix.

Invoices with Cancelled status contain an attachment that describes the reason of invoice cancelation. You can review the rejection reason and resubmit accordingly.

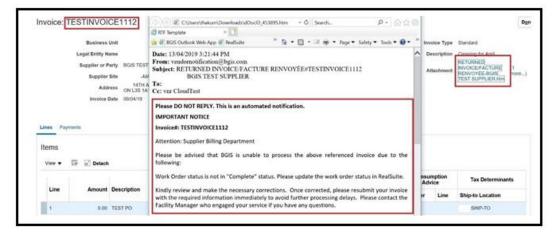

#### **Payment Inquiry**

- You can check for the payment information after the due date of the invoice by reviewing the attachments of the invoice. All the details of the payment will be available in the attachment including payment method.
- If there are multiple invoices paid on the same payment number a comment will display as shown in the screen below.
- If only one invoice is paid, the comment section will be blank.

| BGIS>                                               |                                                                                                    |                                                                                                    |                                                                                               |
|-----------------------------------------------------|----------------------------------------------------------------------------------------------------|----------------------------------------------------------------------------------------------------|-----------------------------------------------------------------------------------------------|
| Invoice: TESTJAN22                                  |                                                                                                    |                                                                                                    | Done                                                                                          |
| Legal Entity Name<br>Supplier or Party              | BLJC-TELUS-OU<br>BLJC-TELUS-LE<br>Supplier Portal Vendor<br>TEL-OM-ED-12345<br>12345 Edmonton, EDMONTON<br>AB T51 105, CANADA | Invoice Amount 169.50 CAD<br>Unpaid Amount 169.50 CAD<br>Payment Currency CAD<br>Tax Control Amount                                                                                                    | Invoice Type Standard<br>Description<br>Attachment Payment_TESTJAN22_20005248.txt (1<br>more) |
| Invoice Date Lines Payments Items View              | 10/1/21                                                                                                    | Payment_TESTJAN22_20005248 (2).txt - Notepad<br>File Edit Format View Help<br>01/04/2022 6:10:50 AM<br>Invoice Number: TESTJAN22<br>Check Number: 20005248<br>Check Date: 2022-01-04<br>Amount paid: \$169.50 |                                                                                               |
| Line Amount De<br>1 150.00 Lot<br>Summary Tax Lines | scription Quanti<br>cation A - Janitorall Servi                                                                               | Remittance Address: 4505 - 101 STREET,EDMC<br>Payment Method: EFT<br>Currency: CAD<br>Payee Name: Supplier Portal Vendor<br>Payee: BLJC-TEL-OU<br>Comment: Other Invoices have been paid wit                  |                                                                                               |

# Work Order and Purchase Order Inquiry

Select the Supplier Portal icon from the Home Page and Navigate to Manage Orders

| BGIS≯                                       |                     |                                                                               |           |                                                                                      | - <u>_</u>             | n P | ( <b>R</b> ) × |
|---------------------------------------------|---------------------|-------------------------------------------------------------------------------|-----------|--------------------------------------------------------------------------------------|------------------------|-----|----------------|
| Supplier Portal<br>Search Orders V<br>Tasks | Order Number        |                                                                               |           | Q                                                                                    |                        |     | Ø              |
| Orders                                      | Requiring Attention | Recent Activity<br>Let 30 Gays<br>Orders charged or canceled<br>Orders opened | 1181<br>3 | Transaction Reports<br>Let 30 bys<br>Invoice Amount<br>Invoice Price Variance Amount | 166301 CAD<br>2390 CAD |     |                |

Using the search criteria, you can narrow down or expand on the results.

| Manage Orders ⑦      |   |                              | Done                  |
|----------------------|---|------------------------------|-----------------------|
| Headers Schedules    |   |                              |                       |
| ⊿ Search             |   | Advanced Manage Watchlist Sa | ved Search All Orders |
| Sold-to Legal Entity | ▼ | Order                        |                       |
| Bill-to BU           | ~ | Status                       | ~                     |
| Supplier Site        | ▼ | Include Closed Documents     | No 🗸                  |
|                      |   |                              | Search Reset Save     |
| Search Results       |   |                              |                       |

Using the Order field, enter Work Order or Purchase Order you are inquiring on

From the **Status** field – you can select the status of the order you are searching for. Refer to the following section for Status descriptions:

Closed for Receiving – Work Order or Purchase Order is available for invoicing.

**Canceled** – Work Order or Purchase has been canceled. Please contact the Manager who engaged your service if any questions.

**Closed & Finally Closed** – Work Order or Purchase Order is closed and is not available for billing.

**Pending Change/Approval** – Purchase Order requires approval in Cloud/Change order in progress. Please wait for status to update to **Closed for Receiving** for invoice submission.

Once search criteria are inputted, select **Search**.

A list of all applicable Purchase Orders and Work Orders will appear under Search Results.

| ≡ BGI     |                                                                                                    |                                                                         |                                                                                                    |                  |                                                     |
|-----------|----------------------------------------------------------------------------------------------------|-------------------------------------------------------------------------|----------------------------------------------------------------------------------------------------|------------------|-----------------------------------------------------|
|           |                                                                                                    |                                                                         |                                                                                                    |                  |                                                     |
|           |                                                                                                    |                                                                         |                                                                                                    |                  |                                                     |
|           |                                                                                                    |                                                                         |                                                                                                    |                  |                                                     |
| verview M | lanage Orders ×                                                                                                    |                                                                         |                                                                                                    |                  |                                                     |
| Manage    | e Orders ⑦                                                                                                    |                                                                         |                                                                                                    |                  |                                                     |
| Ŭ         |                                                                                                    |                                                                         |                                                                                                    |                  |                                                     |
| Headers   | Schedules                                                                                                    |                                                                         |                                                                                                    |                  |                                                     |
|           |                                                                                                    |                                                                         |                                                                                                    |                  |                                                     |
| Sea       | arch                                                                                                    |                                                                         |                                                                                                    |                  |                                                     |
|           |                                                                                                    |                                                                         |                                                                                                    |                  |                                                     |
| Search    | Desults                                                                                                    |                                                                         |                                                                                                    |                  |                                                     |
| Search    |                                                                                                    |                                                                         |                                                                                                    |                  |                                                     |
| -         | Results<br>▼ View ▼ Format ▼ 5                                                                                                    | Freez                                                                   | e 📓 Detach 🚽 Wrap                                                                                                    |                  |                                                     |
| -         |                                                                                                    | Freez                                                                   | e 💽 Detach 🛁 Wrap                                                                                                    |                  |                                                     |
| Actions   |                                                                                                    | Freez                                                                   | e 📄 Detach 🚽 Wrap                                                                                                    |                  |                                                     |
| Actions   |                                                                                                    |                                                                         | e 💽 Detach 🛁 Wrap<br>Cu Status                                                                                                    | Life Cycle       | Creation Date                                       |
| Actions   | ▼ View ▼ Format ▼ ∰                                                                                                    |                                                                         |                                                                                                    | Life Cycle       | Creation Date                                       |
| Actions   | ▼ View ▼ Format ▼ ∰                                                                                                    | Ordered                                                                 |                                                                                                    | Life Cycle       | Creation Date                                       |
| Actions   | View Format Format                                                                                                    | Ordered 1,000.00                                                        | Cu Status                                                                                                    |                  |                                                     |
| Actions   | View Format Format Form | Ordered<br>1,000.00<br>500.00                                           | Cu Status<br>CA Closed for Receiving                                                                                                    | Q                | 5/26/21                                             |
| Actions   | View Format Format Form | Ordered<br>1,000.00<br>500.00                                           | Cu Status CA Closed for Receiving CA Closed for Receiving                                                                                         | ¢<br>¢           | 5/26/21<br>5/26/21                                  |
| Actions   | View Format      Format     Format     Format     Format      Format           | Ordered<br>1,000.00<br>500.00<br>500.00<br>1,000.00                     | Cu Status<br>CA Closed for Receiving<br>CA Closed for Receiving<br>CA Closed for Receiving                                                        | 0<br>0<br>0      | 5/26/21<br>5/26/21<br>5/26/21                       |
| Actions   | View Format      Format     Format           | Ordered<br>1,000.00<br>500.00<br>500.00<br>1,000.00<br>500.00           | Cu Status CA Closed for Receiving CA Closed for Receiving CA Closed for Receiving CA Closed for Receiving CA Closed for Receiving                 | 0<br>0<br>0      | 5/26/21<br>5/26/21<br>5/26/21<br>5/26/21            |
| Actions   | <ul> <li>View Format ▼ ™</li> <li>Order</li> <li>705</li> <li>709</li> <li>708</li> <li>707</li> <li>.713</li> </ul>                                                                                                    | Ordered<br>1,000.00<br>500.00<br>500.00<br>1,000.00<br>500.00<br>500.00 | Cu Status<br>CA Closed for Receiving<br>CA Closed for Receiving<br>CA Closed for Receiving<br>CA Closed for Receiving<br>USi Closed for Receiving | 0<br>0<br>0<br>0 | 5/26/21<br>5/26/21<br>5/26/21<br>5/26/21<br>5/26/21 |

You can review more details relating to the order by clicking on the **Order Number**. If a Purchase Order contains many lines, all lines will be visible.

|           | EF III freeze 🛒 De | lach of Wrap |               |          |          |             |         |                           |                         |               |                       |                     |
|-----------|--------------------|--------------|---------------|----------|----------|-------------|---------|---------------------------|-------------------------|---------------|-----------------------|---------------------|
|           |                    |              | -             |          |          |             |         |                           | Additiona               | I Information |                       |                     |
| Line Item | Description        | Quantity UOM | Base<br>Price | Price    | Ordered  | Status      | TEST ID | ENTER CLIENT<br>WO NUMBER | ENTER BLJC<br>WO NUMBER | Quote Amount  | WO Historic<br>Amount | WO Histori<br>Count |
| 1         | 11/2020            |              | 547.73        | 547.73   | 547.73   | Closed      |         |                           |                         |               |                       |                     |
| 2         | 11/2020_           |              | 1,136.03      | 1,135.03 | 1,136.03 | Closed      |         |                           |                         |               |                       |                     |
| 3         | 11/2020_           |              | 438.18        | 438.18   | 438.18   | Closed for  |         |                           |                         |               |                       |                     |
| 4         | 11/2020_           |              | 365.15        | 365.15   | 365.15   | Closed for  |         |                           |                         |               |                       |                     |
| 5         | 11/2020_           |              | 462.63        | 462.53   | 462.53   | Closed for. |         |                           |                         |               |                       |                     |
| 6         | 11/2020_           |              | 547.73        | 547.73   | 547.73   | Closed for  |         |                           |                         |               |                       |                     |
| 7         | 11/2020_           |              | 417.90        | 417.90   | 417.90   | Closed for. |         |                           |                         |               |                       |                     |
| 8         | 11/2020 _          |              | 547.73        | 547.73   | 547.73   | Closed for  |         |                           |                         |               |                       |                     |
|           | 11/2020 _          |              | 614.27        | 814.27   | 614.27   | Closed for  |         |                           |                         |               |                       |                     |

Also, you can view the number of invoices processed against this Purchase Order by clicking on **View Details** under **Order Life Cycle** tab.

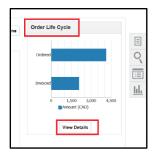

The Purchase Order details along with the list of number of invoices will open in another tab. Scroll down to see the list of invoices processed with this Purchase Order.

| Invoice                               | Invoice Date           | Status      | Invoice Total      | Paid         | Matched Amount |                  | king Slip             |
|---------------------------------------|------------------------|-------------|--------------------|--------------|----------------|------------------|-----------------------|
| Actions View View F                   | ormat 🔻 🎵 🕎            | Freeze      | Detach el Wrap     |              |                |                  |                       |
| Columns rildden 3                     |                        |             |                    |              |                |                  |                       |
| lo results found.<br>Columns Hidden 3 |                        |             |                    |              |                |                  |                       |
| Receipt                               | Receipt Date           | Shipment    | Ship Date          | Packing Slip |                |                  |                       |
| Actions View View F                   | ormat 🔻 🎵 🕎            | Freeze      | jan Detach ⊕l Wrap |              |                |                  |                       |
| Columns Hidden 2                      |                        |             |                    |              |                |                  |                       |
| No results found.                     |                        |             |                    |              |                |                  |                       |
| Shipment                              | Ship Date              | Tracking Nu | mber Packing       | Slip         |                |                  |                       |
| Actions View View F                   | ormat 🔻 🎢 🕎            | Freeze      | 🔄 Detach 🚽 Wrap    |              |                |                  |                       |
| In-Transit Shipme                     | ents                   |             |                    |              |                |                  |                       |
|                                       |                        |             |                    |              | 0.0            |                  |                       |
|                                       |                        |             |                    |              | 0.2K           |                  |                       |
|                                       |                        |             |                    | Arr          | D.4K           |                  | Invoiced              |
|                                       | 1.000.00 CAD           |             |                    | ount (       | D.6K           |                  | Received<br>Delivered |
| Supplier Site<br>Supplier Contact     | -OM-TO-12345           |             |                    | Amount (CAD) | 0.8K           |                  | Ordered<br>Shipped    |
|                                       | Supplier Portal Vendor |             |                    |              | 1.0K           |                  |                       |
| Order                                 | 7751                   |             |                    |              | 1.2K           |                  |                       |
| Sold-to Legal Entity                  |                        |             |                    |              |                | Order Life Cycle |                       |
|                                       |                        |             |                    |              | 1.2K           | Order Life Cycle |                       |

To review invoices processed for a **specific purchase order line**, follow below steps:

Click on the Purchase order number to open the details. To view details for a specific Purchase order line, select the Schedules tab.

|                                                            | CATEL0000003 (2)        | Contact<br>Bill-to Location                       | TELUS OP UNIT | View PDF Actions * Refre             | esh Done | Amount (CAD) |
|------------------------------------------------------------|-------------------------|---------------------------------------------------|---------------|--------------------------------------|----------|--------------|
| Buyer<br>Creation Date<br>Terms Notes and At               |                         | Ship-to<br>Location                               | ON            | Kuppher Order                        |          | View Details |
| Require<br>Acknowledgmen<br>Psyment Term                   | d None<br>s NET 60 DAYS | Shipping<br>Method<br>Freight Terms<br>Fr00       |               |                                      |          |              |
| J Additional Infor<br>EBS ID<br>WO Status<br>Document Type |                         | MSA #<br>Release PO<br>Number<br>WO-Creation Date |               | WO Completion Date<br>Context Prompt |          | 8            |
| Lines Schedules                                            |                         |                                                   |               |                                      |          |              |

Select the Purchase Order line that you would like to review and click on **life cycle** to get a full listing of all the invoices processed under that line.

|                                                                 | CATEL0000003 @                                                                          |                                          |                | View PDF   | Actions <b>•</b>                 | Refresh                     | D <u>o</u> ne | Amount       |
|-----------------------------------------------------------------|-----------------------------------------------------------------------------------------|------------------------------------------|----------------|------------|----------------------------------|-----------------------------|---------------|--------------|
|                                                                 |                                                                                         |                                          |                |            |                                  |                             |               |              |
|                                                                 | Amr Elmehelmi                                                                           | Ship-to<br>Location                      | ON             |            |                                  |                             |               | View Details |
| Creation Date                                                   | 1/11/22                                                                                 |                                          |                |            |                                  |                             |               |              |
| Terms Notes and Atta                                            | achments                                                                                |                                          |                |            |                                  |                             |               |              |
| Required<br>Acknowledgment                                      | None                                                                                    | Shipping<br>Method                       |                |            |                                  |                             |               |              |
| Payment Terms                                                   |                                                                                         | Freight Terms                            |                |            | Pay o                            | n receipt                   |               |              |
|                                                                 |                                                                                         | FOB                                      |                |            | Confi                            | ming order                  |               |              |
| Additional Inform                                               | nation                                                                                  |                                          |                |            |                                  |                             |               |              |
| EBS ID                                                          |                                                                                         | MSA #                                    |                | WO Complet | ion Date                         |                             |               |              |
| EBSID                                                           |                                                                                         |                                          |                |            |                                  |                             |               |              |
| WO Status                                                       |                                                                                         | Release PO                               |                |            | Prompt                           |                             |               | R            |
|                                                                 |                                                                                         | Release PO<br>Number<br>WO Creation Date |                |            | Prompt                           |                             |               | Ð            |
| WO Status                                                       |                                                                                         | Number                                   |                |            | Prompt                           |                             |               | Ð            |
| WO Status<br>Document Type                                      | Format ▼ ୨୦ 🛱 ன F                                                                       | Number                                   | ↓ Wrap         |            | Prompt                           |                             |               | Ð            |
| WO Status<br>Document Type<br>Lines Schedules<br>Actions View V | Format ▼ 第 區 F<br>Description                                                           | Number<br>WO Creation Date               |                | Context    |                                  | s Life<br>Cycle             |               | 8            |
| WO Status<br>Document Type<br>Lines Schedules<br>Actions View V |                                                                                         | WO Creation Date                         | Requested Pror | Context    |                                  | s Cycle                     | A             | 8            |
| WO Status<br>Document Type<br>Lines Schedules<br>Actions View V | Description                                                                             | WO Creation Date                         | Requested Pror | Context    | / UOM<br>Name Statu              | s Cycle                     | <b>^</b>      | 8            |
| WO Status<br>Document Type                                      | Description Location A - Janitorall Service fo                                          | Wumber<br>WO Creation Date               | Requested Pror | Context    | / UOM<br>Name Statu<br>Close     | d                           | <b>A</b>      | 8            |
| WO Status<br>Document Type                                      | Description<br>Location A - Janitorall Service fo<br>Location A - Janitorial Service fo | Number<br>WO Creation Date               | Requested Pror | Context    | VOM Statu<br>Name Close<br>Close | s Cycle<br>d<br>d<br>d<br>C | <b>^</b>      | 8            |

| Schedule Life                                    | Cycle: 1                                  |                          |                          |               |                  |                                                                              | Done                                                                  |
|--------------------------------------------------|-------------------------------------------|--------------------------|--------------------------|---------------|------------------|------------------------------------------------------------------------------|-----------------------------------------------------------------------|
| Supplie                                          | r CATEL000003<br>r Supplier Portal Vendor |                          | 3.5K                     | Sche          | edule Life Cycle |                                                                              | Ordered 3,000.00 CAD<br>Pending<br>Fulfiliment 3,000.00 CAD<br>Action |
|                                                  | e TEL-OM-ED-12345                         |                          | 0 2.0K                   |               |                  | Ordered                                                                      | Delivered 0.00 CAD                                                    |
| Line<br>Line Descriptior                         | Location A. Janitesnil (                  | Service for the month of | та 1.5К                  |               |                  | <ul> <li>Pending Fulfillment</li> <li>Delivered</li> <li>Invoiced</li> </ul> | Action Invoiced 280.00 CAD                                            |
| Ship-to Location                                 | n                                         |                          | LUK                      |               |                  |                                                                              |                                                                       |
| Ordered                                          | d 3,000.00 CAD                            |                          | 0.5K                     |               |                  |                                                                              |                                                                       |
| Receipt<br>No results found.<br>Columns Hidden 2 |                                           | Delivered                | Invoiced Open to Invoice | 3             |                  |                                                                              |                                                                       |
| Invoice                                          | Invoice Date                              | Status                   | Invoice Total            | Paid Currency | Matched Amount   | Receipt                                                                      |                                                                       |
| TESTSTANDA                                       | ARDPO 👌 1/11/22                           | Canceled                 | 0.00                     | 0.00 CAD      | 0.00             |                                                                              |                                                                       |
| TESTJAN1130                                      | CAN 🖉 12/10/21                            | Canceled                 | 0.00                     | 0.00 CAD      | 0.00             |                                                                              |                                                                       |
| TESTJAN223                                       | @ 12/9/21                                 | On Hold                  | 113.DD                   | 0.00 CAD      | 100.00           |                                                                              |                                                                       |
| TEST153 🧷                                        | 12/1/21                                   | Not validated            | 192.10                   | 0.00 CAD      | 30.00            |                                                                              |                                                                       |
|                                                  |                                           |                          |                          |               |                  |                                                                              |                                                                       |

To view further details, click on the hyperlink of the invoice number.

Details of amount, line number (if more than one line used) with the description, taxes will appear under **lines**. You can also view payment status – click on payment tab. A copy of the payment details will be added as an attachment.

| Invoice: TE                                                                                                    | ESTJAN22                               |                                          |          |                 |             |            |            |          |            |                   |               |               | Done                         |
|----------------------------------------------------------------------------------------------------|----------------------------------------|------------------------------------------|----------|-----------------|-------------|------------|------------|----------|------------|-------------------|---------------|---------------|------------------------------|
|                                                                                                    | Business Unit                          | BLJC-TELUS-OU                            |          |                 | Invoic      | e Amount   | 169.50 CAD | 1        |            |                   |               |               |                              |
|                                                                                                    | Legal Entity Name<br>Supplier or Party | BLJC-TELUS-LE<br>Supplier Portal Vendor  |          |                 |             | d Amount   |            |          |            | Invoice Ty        | rpe Standar   | ď             |                              |
|                                                                                                    | Supplier Site                          | TEL-OM-ED-12345<br>12345 Edmonton, EDMON | TON      |                 |             | Currency   | CAD        |          |            | invo<br>Descripti | ice NO        |               |                              |
|                                                                                                    | Address<br>Invoice Date                | AB T5J 1C5, CANADA                       | TON      | Cor             |             | Rate Type  |            |          |            | Attachm           | ent Paymer    | nt_TESTJA     | N22_20005248.txt (1<br>more) |
|                                                                                                    |                                        |                                          |          |                 |             | rsion Rate |            |          |            |                   |               |               |                              |
| Lines Paymonia Paymonia Paymon | ents                                   |                                          |          |                 |             |            |            |          |            |                   |               |               |                              |
| Line                                                                                                    | Amount De                              | escription                               | Quantity | Unit Price      | UOM<br>Name |            | Purchase ( | Order    | Recei      | ipt               | Consur<br>Adv | nption<br>ice | Tax Determinants             |
|                                                                                                    |                                        |                                          | · · ·    |                 | Name        | Number     | Line       | Schedule | Number     | Line              | Number        | Line          | Ship-to Location             |
| 1                                                                                                    | 150.00 Lo                              | cation A - Janitorail Servi              | 4        |                 |             | CATEL000   | 1          | 1        |            |                   |               |               | ON 🕨                         |
| Summary                                                                                                    | Tax Lines                              |                                          |          |                 |             |            |            |          |            | Shi               | pping an      | d Hand        | ling                         |
| View 🔻                                                                                                    | Line * Regime                          | * Tax Name                               | Та       | ax Jurisdiction | * Tax S     | Status     | * Rate     | Name     | Percentage |                   | ine Typ       |               | Amount                       |
|                                                                                                    | 1 BGIS Cana                            | ada Tax R ONHST                          | 0        | NHST-SALES      | ONHST       | F SALES    | ONHST      |          | 13         | No sl             | hipping and h | andling.      |                              |

To view more lines, click on Done to take you to the previous screen.

# Frequently Asked Questions

#### My Work Order not Visible in Oracle Cloud Portal, what do I do?

- Check if your Work Order is marked Complete, Invoicable, and Quote approved (when above threshold) in RealSuite<sup>®</sup>. Allow for 24 to 48 hours for changes to interface.
- If your Work Order is not Invoicable or Quote not yet approved in RealSuite<sup>®</sup> please contact the facility manager indicated on your Work Order.
- If your Work Order is marked Complete, Invoiceble and Quote approved (when above threshold) in the past 48 hours and still not visible in Oracle Cloud Supplier portal, please contact us at <u>portal.invoice@bgis.com</u>
- If a Work Order has already been used for invoicing, the same order will no longer be available for billing. Please contact the facility manager who engaged your services to review further.

If you do not have access to RealSuite<sup>®</sup>, please submit a request to fmsharedservices@bgis.com

#### My purchase order has insufficent funds, what do I do?

Using the steps described in section "Work Order and Purchase Order Inquiry", review the invoices submitted against the Purchase order lines.

If an invoice was previously applied to the incorrect purchase order line, please contact <u>portal.invoice@bgis.com</u> for support

If an invoice contains charges that were not part of the original quote or contract, please reach out the person who provided you the purchase order.

# Do I still need to send the invoices to my BGIS contact or designated inbox once I have been onboarded to the portal?

Unless you need to review certain elements of your invoice with your facility manager, property service coordinator or your contact in BGIS, please do not submit your invoices to the designated email inboxes nor your BGIS contact as you have been granted access to use the portal to submit your invoices.

Also, please ensure you shut down any automatic messages that are sent from your accounting softwares to out email inboxes to avoid duplicate invoices and delaying invoice process and payments.

#### Change in Supplier Name and New Supplier Number

If your company name has changed and you have your new Supplier Number, contact <u>portal.invoice@bgis.com</u> to move your account to the new supplier number.

# **General Invoicing Requirements**

In order to avoid delays in payment, it is important that the invoice includes the following mandatory information

- 1) Supplier's full name and address
- 2) Invoice number and invoice date
- 3) Payment Terms / Invoice payment due date
- 4) Bill to Name as listed on the Purchase Order or Work order
- 5) Order reference number (Work Order #, Purchase Order # or Monthly Purchase Order Release #)
- 6) Service location covered by the invoice (Please list all locations if more than one)
- 7) Service Period and description (matching with the Order description)
- 8) Supplier Remit to Address including postal/zip code
- **9)** Tax with applicable tax code (example: HST, GST, QST, PST for Canadian invoices; US tax for US invoices).
- **10)** Supplier's tax registration number
- 11) Supplier Contact Information (telephone number, email address)

# **Contact Information**

For any additional questions relating to training, this guide or Oracle Cloud specific please contact <u>Portal.Invoice@bgis.com</u>.

If you have inquiries relating to Work Orders, please contact the Facility Manager who engaged your service. Their name/contact is found on the Work Order you would have received from BGIS.

If you have inquiries relating to Purchase Orders, please contact the individual who provided you with the Purchase Order.